**Příručka k obsluze**

# **KARDIÁLNÍ ABLAČNÍ GENERÁTOR S REGULACÍ TEPLOTY**

**se 4 nezávislými a současně zobrazovanými kanály, (termočlánek) 1 kanál (termistor)** 

**Číslo modelu IBI-1500T11** 

**Verze softwaru 3.0** 

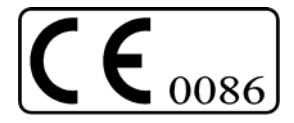

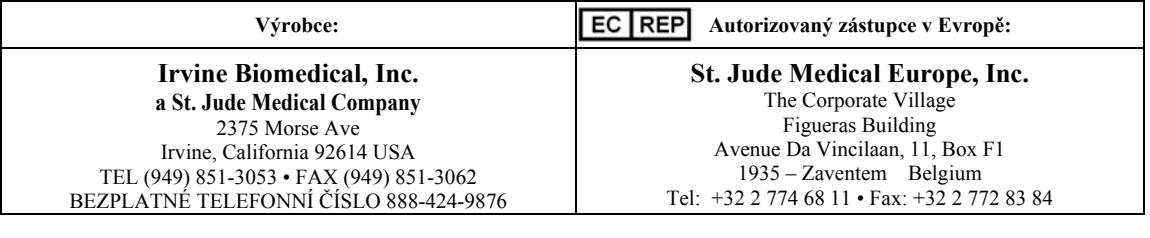

# Obsah

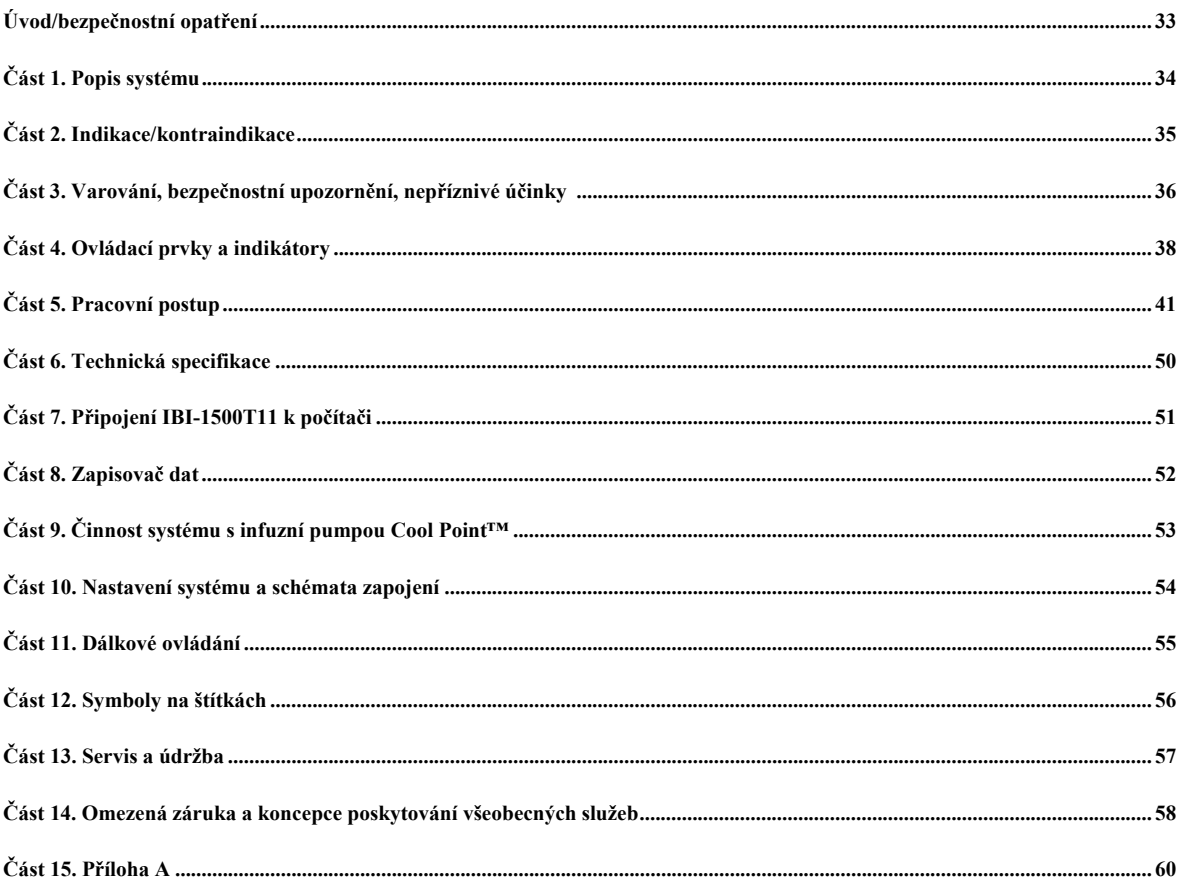

# **ÚVOD**

Pro jednodušší orientaci uživatele bude kardiální ablační generátor typu IBI-1500T11 v této příručce dále uváděn jako "generátor".

Používání veškerých komponent a příslušenství kardiálního ablačního systému IBI-1500T11 je řádně popsáno v této příručce (s výjimkou ovladatelných ablačních katetrů). Popis ablačního katetru lze najít v samostatném návodu k použití dodávaném spolu s katetrem. Tato příručka popisuje generátor, ovládací prvky a displeje generátoru, včetně postupu prací. Generátor lze provozovat s infuzní pumpou Cool Point™ nebo bez ní. Pro potřeby uživatele uvádíme rovněž další důležité informace.

# **BEZPEČNOSTNÍ OPATŘENÍ**

NEPOKOUŠEJTE se provozovat kardiální ablační systém IBI-1500T11 bez předchozího důkladného seznámení se s touto příručkou k obsluze. Návod k obsluze zařízení je nutno přečíst, porozumět a důsledně se ním řídit. Pro další použití uchovávejte tuto příručku na vhodném a snadno přístupném místě.

**ČÁST 1** 

## **POPIS SYSTÉMU**

Kardiální ablační systém IBI-1500T11 obsahuje dva hlavní podsystémy:

- Generátor (4 nezávisle a současně zobrazované kanály s *termočlánkem* a 1 kanál s *termistorem*).
- Katetr osazený čidlem teploty nebo katetr bez čidla teploty. Oba katetry jsou vybaveny kabely k připojení ke generátoru.

Podle modelu generátoru se dodává také osm nebo více položek jako příslušenství:

- Napájecí šňůra
- Nožní spínač 1452
- Spojovací kabel 1641 k připojení ablačního katetru ke generátoru
- Zemnící kabel 1710
- Dvě (2) neutrální zemnící podložky
- Kabel 1726 RS-232
- EGM kabel 1804-S
- Dálkové ovládání 1500TR s propojovacím kabelem 1620-T11
- Dálkové ovladání 1500T11 s propojovacím kabelem 1620-T11

Kardiální ablační systém IBI-1500T11 pracuje ve spojení s běžně dostupnou externí elektrodou typu DIP (Disposable Indifferent (Dispersive) Patch), která vyhovuje normě ANSI/AAMI - HF-18. Katetr dodává vysokofrekvenční (RF) energii v jednopólovém režimu mezi elektrodou distální a elektrodou DIP. Podrobné informace týkající se katetru lze nalézt ve zvláštní příručce s pokyny, která je k němu přiložena.

V generátoru je vestavěn napáječ bezpečný k použití v lékařských přístrojích, schválený mezinárodními zkušebnami. Tento napáječ lze bez jakýchkoliv úprav použít pro různá napětí i frekvence napájecích sítí.

S využitím řízení mikroprocesorem vytváří generátor spojité nemodulované vysokofrekvenční vlnění o (rádiové) frekvenci (RF) 485 KHz. Na předním panelu generátoru se zobrazuje zvolená úroveň výstupního výkonu, impedance tkáně a teplota tkáně. Generátor měří efektivní napětí, efektivní proud a zvolený výstupní výkon jako funkci napětí a proudu. Tím se zohledňuje efektivní výkon ohřevu dodávaný do tkáně z velké elektrody katetru (špičatá elektroda nebo jiné ablační elektrody). Impedance se vypočítává pomocí efektivního napětí děleného efektivním proudem. Velikost a trvání dodávaného RF výkonu si může uživatel zvolit.

Generátor má čtyři (4) nezávislé kanály k monitorování teploty tkáně na čtyřech místech současně s pomocí čidla s termočlánky, a 1 kanál (k připojení termistoru) pro katetry s vestavěným čidlem s termistorem. Při použití katetru s čidlem teploty (termistorem) si může uživatel zvolit požadovanou teplotu. Při použití katetru s čidlem teploty (termistorem) se vysokofrekvenční proud na výstupu generátoru vypne, jestliže teplota tkáně překročí 80 °C nebo jestliže měřená teplota překročí uživatelem nastavenou teplotu o více než 5 °C na dobu delší než 3 sekundy.

Při použití katetru se čtyřmi čidly teploty se vysokofrekvenční výstup generátoru odpojí, jestliže nejvyšší teplota detekovaná kterýmkoliv ze čtyř čidel teploty překročí předem nastavenou teplotu o více než 5 °C na dobu delší než 3 sekundy a nebo při překročení teploty 80 °C.

Generátor obsahuje bezpečnostní prvky, ve kterých je zahrnuto automatické vypnutí vysokofrekvenčního výstupu, jestliže naměřená impedance tkáně poklesne pod 25 Ω nebo překročí 300 Ω, nebo předem nastavenou hodnotu impedance.

Dálkovým ovládáním 1500TR lze ovládat vysokofrekvenční generátor IBI-1500T11 dálkově pomocí připojovacího kabelu. Ovládací prvky na dálkovém ovladači duplikují ovládací prvky a displeje na předním panelu generátoru a navíc je zde knoflík optického kódovacího zařízení, který se používá k volbě a změnám parametrů.

Generátor lze provozovat ve dvou režimech řízení: řízení podle výkonu nebo podle teploty

- Režim řízení podle výkonu (**Power Control)** je kompatibilní s každým typem katetru (ať již s čidlem teploty nebo bez čidla) a umožňuje volbu vysokofrekvenčního výkonu, který bude katetrem přenášen. Jestliže bude během ablace použit katetr s čidlem teploty v režimu řízení podle výkonu, systém bude sledovat a číslicově zobrazovat (v teplotním okně a blikáním) teplotu od 15 °C do 80 °C. Když naměřená teplota překročí 80 °C, na displeji se zobrazí údaj HI, a pípání bzučáku bude dvakrát rychlejší, aby byl uživatel informován, že sledovaná teplota překročila horní limit. U katetru bez čidla teploty bude během ablace na displeji zobrazen údaj F a pípání bzučáku bude dvakrát rychlejší.
- Režim řízení podle teploty (**Temperature Control)** je kompatibilní *pouze* s katetry osazenými čidly teploty s termočlánky nebo termistory, které umožňují nastavení požadované teploty.

Maximální vysokofrekvenční výkon, který má být katetrem přiveden, se musí zvolit v každém režimu řízení (řízení podle teploty nebo řízení podle výkonu). Pokud se v režimu řízení podle teploty zvolí nedostatečný vysokofrekvenční výkon, nelze dosáhnout požadované teploty tkáně.

# **INDIKACE PRO POUŽITÍ A KONTRAINDIKACE**

# **2.1 Indikace pro použití**

Kardiální ablační systém IBI-1500T11 je určen pro použití s EP ablačním katetrem pro vytváření endokardiálních lézí během srdečních ablačních procedur při léčbě srdečních arytmií.

# **2.2 Kontraindikace**

Použití tohoto zařízení je kontraindikováno u pacientů s aktivní systémovou infekcí.

# **VAROVÁNÍ, BEZPEČNOSTNÍ UPOZORNĚNÍ, NEPŘÍZNIVÉ ÚČINKY**

## **3.1 Varování**

- Kardiální ablační procedury smí provádět ve vhodně vybavené elektrofyziologické laboratoři pouze lékaři řádně vyškoleni v radiofrekvenčních (RF) katetrizačních ablačních technikách.
- Před vložením katetru do cévy vždy ověřte, zda byl z hadiček a katetru vypuštěn všechen vzduch, protože přítomnost vzduchových bublinek může způsobit embólii. Rovněž tak před použitím zkontrolujte, zda je dostatečný kontinuální průtok IV hadičkami, protože nekontinuální průtok může vést ke koagulaci uvnitř a kolem distální elektrody, a způsobit zablokování irigačních portů.
- Kardiostimulátory a implantabilní kardiovertery/defibrilátory (ICD) mohou být nepříznivě ovlivněny RF signály. Je důležité **a)** mít během ablace k dispozici dočasné externí zdroje kardiostimulace a defibrilace, **b)** deaktivovat ICD, protože by se mohly vybít a poranit pacienta nebo se poškodit během ablace, **c)** věnovat zvýšenou pozornost při ablaci prováděné v těsné blízkosti atriálních nebo ventrikulárních permanentních kardiostimulačních svodů a **d)** po ablaci provést kompletní analýzu kardiostimulačního systémů u všech pacientů.
- Ablace uvnitř koronárních artérií je spojována s infarktem myokardu a smrtí.
- Pacienti, kteří se podrobují levostranným ablačním zákrokům by měli být důkladně monitorováni během poablačního období ohledně klinických manifestací infarktu a cévní mozkové příhody.
- Dlouhodobá rizika RF ablačních lézí nebyla stanovena, zejména s ohledem na léze umístěné v těsné blízkosti specializovaného kondukčního systému.
- Při použití EP záznamového systému musí být zařízení zepředu odizolováno nebo musí obsahovat izolovaný pacientský kabel.
- Závada na RF ablačním generátoru by mohla nechtěně zvýšit výkon. Při poruše systému se pokuste zastavit přívod RF energie: a) pomocí tlačítek STAR/STOP/MONITOR na ovládacím panelu nebo pomocí tlačítek CLEAR/MODE, b) uvolněním nožního spínače nebo c) vypnutím kolébkového spínače. Pokud žádný z předchozích pokusů nevede k vypnutí napájení, odpojte napájecí šňůru.

## **3.2 Bezpečnostní opatření**

- Při používání katetru typu Therapy Cool Path představuje teplota zobrazená na generátoru teplotu chlazené elektrody na hrotu katétru *ne teplotu tkáně*.
- Před vložením katetru do cévy vždy ověřte, zda byl z hadiček a katetru vypuštěn všechen vzduch, protože přítomnost vzduchových bublinek může způsobit embólii. Rovněž tak před použitím zkontrolujte, zda je dostatečný kontinuální průtok IV hadičkami, protože nekontinuální průtok může vést ke koagulaci uvnitř a kolem distální elektrody, a způsobit zablokování irigačních portů.
- Periprocedurální antikoagulační terapie se doporučuje použít u pacientů, kteří se podrobují levostranným a transeptálním srdečním zákrokům a měla by se zvážit u vybraných pacientů podrobujících se pravostranným zákrokům.
- Impedanční displej katetru generátoru je třeba během přívodu RF energie nepřetržitě monitorovat. Pokud dojde k náhlému zvýšení impedance, přívod energie je nutné přerušit. Katetr je třeba odstranit a distální hrot katetru je třeba zkontrolovat, případně vyčistit a odstranit koagulum.
- Konektor kabelu neponořujte do kapalin; mohlo by to nepříznivě ovlivnit elektrickou účinnost.
- Pro zajištění kontinuálního monitorování povrchového elektrokardiogramu (EKG) během RF aplikací je třeba použít vhodnou filtraci. Doporučujeme použít monitorovací systémy obsahující vysokofrekvenční omezovače proudu.
- Požadované ablační parametry může buď nastavit uživatel nebo lze použít implicitní hodnoty.
- Dlouhodobé riziko lézí vytvoření RF ablací nebylo stanoveno. Nejsou známy zejména dlouhodobé účinky na léze v těsné blízkosti specializovaného kondukčního systému nebo koronárních cév.
- Čtěte a dodržujte návod k použití DIP elektrody dodaný výrobcem.
- Při použití elektrochirurgických nástrojů se musí dodržet standardní postupy pro uzemňování.
- Generátor je schopen dodat velké množství elektrické energie. Poranění pacienta nebo operátora může být následkem nesprávné manipulace s katetrem a DIP elektrodou, zejména při obsluze zařízení. V době přívodu energie by se pacient neměl dostat do styku s uzemněnými kovovými povrchy. Tohoto lze dosáhnout umístěním nevodivého materiálu mezi pacientem a uzemněnými kovovými povrchy. Příslušenství DIP elektrody by mělo být co nejblíže operačního pole.
- Propojovací kabely umístěte tak, aby nedošlo ke kontaktu s pacientem nebo jinými svody (vodiči).
- Za účelem minimalizace případného nebezpečí způsobeného načítáním svodových proudů při propojení několika zařízení je třeba generátor připojit k doporučenému systému rozvodu energie.
- Příslušenství připojené k analogovým nebo digitálním rozhraním musí odpovídat příslušným normám IEC (IEC 60950 pro zařízení na zpracování dat a IEC 60601-1 pro zdravotnická zařízení). Přídavné zařízení zapojené k signálním vstupům nebo výstupům obsahuje zdravotnický prostředek, proto musí odpovídat požadavkům IEC 60601-1-1.
- Nápadně nízký výkon nebo špatná funkce zařízení při normálním nastavení mohou indikovat chybnou aplikaci DIP elektrody nebo závadu na elektrickém svodu (vodiči). Nezvyšujte výkon, pokud nezjistíte příčinu závady nebo chybného použití.
- S aplikací RF energie je spojeno riziko vznícení hořlavých plynů nebo jiných materiálů. Je třeba podniknout taková bezpečnostní opatření, aby se zamezilo používání hořlavých materiálů nebo oxidačních plynů u místa chirurgického výkonu a poblíž pacienta.
- K čištění a dezinfekci používejte nehořlavé prostředky.
- Toto zařízení bylo testováno a bylo zjištěno, že vyhovuje limitům kladeným na prostředky zdravotnické techniky podle normy IEC 60601-1- 2. Tyto limity jsou navrženy tak, aby poskytovaly náležitou ochranu před škodlivým rušením při typické instalaci ve zdravotnictví.
- Toto zařízení vytváří, používá a může vyzařovat RF energii a pokud nebylo instalováno a používáno v souladu s těmito pokyny, může vytvářet škodlivé rušení ostatních zařízení umístěných v těsné blízkosti. Neexistuje však žádná záruka, že k tomuto rušení nedojde při konkrétní instalaci. Pokud toto zařízení způsobí škodlivé rušení ostatních zařízení – při zapínání a vypínání zařízení – doporučujeme, aby uživatel odstranil toto rušení použitím jednoho nebo více z následujících postupů:
	- 1. Změňte orientaci nebo polohu přijímacího zařízení.
	- 2. Zvyšte odstup mezi jednotlivými zařízeními.
	- 3. Připojte zařízení do zásuvky jiného okruhu, než do kterého jsou zapojena ostatní zařízení.
	- 4. Požádejte o pomoc výrobce.
- Kabely a příslušenství pravidelně kontrolujte a zkoušejte.
- Zvolte nejnižší možný výkon pro daný účel.
- Nepřipojujte položky, které nejsou součástí systému.
- Pro dosažení optimálního použití postupujte v souladu s pokyny pro instalaci systému.

#### **Při použití v kombinaci s infuzní pumpou Cool Point™:**

- Infuzní pumpu Cool Point™ použijte se softwarovou verzí generátoru 3.0 nebo vyšší.
- Při odstraňování poruch infuzní pumpy Cool Point™ viz příručku pro oblsluhu infuzní pumpy Cool Point™.
- Je nutno použít hadicový set Cool Point™. (Č. položky hadicového setu Cool Point™ P/N: 85785).
- Pokud je komunikační kabel mezi pumpou a generátorem uvolněný nebo odpojený, ablaci zastavte a pokračujte až po opětovném připojení a zajištění kabelu.
- Je možné použít sterilní IV prodlužovací trubičky (hadičky).

# **3.3 Potenciální nepříznivé účinky**

Nepříznivé účinky (v abecedním pořadí), které mohou být spojovány s katetrizací a/nebo srdeční ablaci zahrnují:

- vzduchová embolie
- arytmie
- arteriální/venózní trombóza
- arteriální spasmus
- AV píštěl
- bolest zad
- ztráta krve vyžadující transfuzi
- srdeční perforace
- srdeční tamponáda
- bolest na hrudníku
- smrt
- hematom třísla
- bolest třísla
- hemotorax
- hypotenze
- infekce
- infarkt myokardu
- perikardiální efuze
- poškození frenického nervu
- pneumotorax
- pseudoaneuryzma
- popáleniny způsobené elektrickým proudem
- cévně mozková příhoda
- trombotické příhody
- transientní ischemická ataka
- neúmyslný úplný srdeční blok vyžadující zavedení kardiostimulátoru
- neúmyslná dysfunkce sinusových uzlů vyžadující zavedení kardiostimulátoru
- poškození chlopně (mitrální nebo trikuspidální)
- vaskulární trauma
- vazovagální reakce

## **OVLÁDACÍ PRVKY A INDIKÁTORY**

## **Přední panel přístroje IBI-1500T11**

#### **4.1 Tlačítko START/STOP/MONITOR**

Tlačítko START/STOP/MONITOR je mžikový spínač. Stisknutí tohoto tlačítka umožní přivádění vysokofrekvenčního proudu. Stisknutím tohoto tlačítka podruhé se přívod vysokofrekvenčního proudu vypne, a systém přechází do režimu výsledků [Result Mode]. Jestliže se toto tlačítko stiskne potřetí, přechází systém do režimu monitorování [Monitor State].

Toto tlačítko lze také použít k vymazání chybového hlášení, když systém přejde do chybového režimu [Error Mode]; potom se systém vrátí do režimu výsledků. Tlačítko Start/Stop/Monitor bude podsvětleno trvale při zapnutí přívodu vysokofrekvenčního proudu, podsvětlení zhasne v chybovém režimu a bude blikat ve všech ostatních případech.

## **4.2 Tlačítko PUMP COMM**

Tlačítko PUMP COMM je mžikový spínač. Toto tlačítko inicializuje komunikaci mezi infuzní pumpou *Cool Point* ™, když jsou splněny následující podmínky: pumpa je zapnuta, bazální průtok (2 ml/min (implicitní) nebo uživatelské nastavení (1-5 ml/min) již probíhá, generátor je zapnut a generátor spolu s pumpou jsou propojeny vhodným kabelem. Když je stisknuto tlačítko PUMP COMM, LED kontrolka infuze na generátoru **"≡"** se rozsvítí a rozbliká a zelená komunikační LED dioda pumpy bude svítit a signalizovat, že došlo k vytvoření komunikace mezi generátorem a pumpou.

## **4.3 Tlačítko SETUP/TEST**

Po zapnutí generátoru provádí systém autotest (automatickou kontrolu). Během provádění autotestu bude tlačítko SETUP/TEST podsvětleno. Výsledkem této kontroly bude přívod proudu z vysokofrekvenčního obvodu na vnitřní zatěžovací odpor 100 Ω. Po stisknutí tohoto tlačítka v režimu editace [Edit Mode] přechází systém do režimu monitorování.

## **4.4 Tlačítko CLEAR/MODE**

Tlačítko CLEAR/MODE je mžikový spínač. Funkce této klávesy závisí na provozním režimu, jak je uvedeno v příloze A. Jestliže se stiskne ve stavu ablace, ukončí ablaci a uvede systém do režimu výsledků. Jestliže se stiskne ve stavu ablace a je připojena infuzní pumpa Cool Point™, na displeji impedance se začne odpočítávat prodleva v délce 3 sekund od 3 do 1 a na displeji teploty se zobrazí nápis "FL". Průtok pumpy se poté změní ze 2 ml/min na 17 ml/min a systém přejde do stavu se zobrazením výsledků.

Jestliže je toto tlačítko stisknuto v režimu editace, přepne se z režimu řízení podle výkonu do režimu řízení podle teploty. Když je přistroj v provozu v režimu řízení podle výkonu, tlačítko zůstane podsvětlené. Tlačítko *nebude* podsvětlené po dobu provozu přístroje v režimu řízení podle teploty.

Toto tlačítko lze také použít k vymazání chybového hlášení, když systém přejde do chybového režimu. Potom se systém vrátí do režimu výsledků.

#### **4.5 Tlačítko Time Up (prodloužení času)**

Stisknutím tohoto tlačítka se zvyšuje maximální doba trvání každého přivádění vysokofrekvenčního proudu. Každým stisknutím tohoto tlačítka se čas časovače prodlouží o 1 sekundu, dokud nebude dosaženo maximálního času 240 sekund. Stisknutí a podržení tlačítka Time Up způsobí rychlou změnu zobrazené hodnoty (rolování), dokud se nedosáhne maximálního limitu nebo dokud se tlačítko neuvolní. Během přívodu energie (ablace) uživatel nemůže tento parametr měnit ani posouvat.

#### **4.6 Tlačítko Time Down (zkrácení času)**

Stisknutím tohoto tlačítka se snižuje maximální doba trvání každého přivádění vysokofrekvenčního proudu. Každým stisknutím tohoto tlačítka se čas časovače zkrátí o 1 sekundu, dokud nebude dosaženo minimálního času 1 sekundy. Stisknutí a podržení tlačítka Time Down způsobí rychlou změnu zobrazené hodnoty (rolování), dokud se nedosáhne minimálního limitu nebo dokud se tlačítko neuvolní. Během přívodu energie (ablace) uživatel nemůže tento parametr měnit ani posouvat.

#### **4.7 Tlačítko Temperature Up (zvýšení teploty)**

Stisknutím tohoto tlačítka se zvýší nastavení teploty o 1 stupeň Celsia. Rozsah volby teploty je od 15 ºC do 80 ºC v přírůstcích po 1 stupni. Nicméně generátor nemůže dosáhnout teploty nižší, než je okolní teplota krve, pokud není **využit systém Cool Path**. Režim řízení podle teploty a/nebo funkce měření teploty jsou dostupné při použití katetrů řady 1300, které jsou vybaveny teplotními čidly osazenými termočlánky nebo termistory. Při použití příslušných propojovacích kabelů lze použít další komerčně dostupné ablační katetry. Během ablace lze nastavovat teplotu po přírůstcích 1 stupně.

Stisknutí a podržení tlačítka Temperature Up způsobí rychlou změnu zobrazované hodnoty (rolování), dokud nebude dosaženo maximální mezní teploty nebo dokud se tlačítko neuvolní. Funkce posouvání je během ablace deaktivována.

## **4.8 Tlačítko Temperature Down (snížení teploty)**

Stisknutím tohoto tlačítka se sníží nastavení teploty o 1 stupeň Celsia. Trvalé stisknutí tlačítka způsobí rychlé snížení (rolování) nastavené teploty.

Když se zobrazí požadovaná teplota, tlačítko uvolněte. Hodnota teploty, zobrazená v okně TEMPERATURE, je cílová teplota tkáně, které bude generátor dosahovat v rámci uživatelem zvoleného limitu výkonu. Během ablace lze nastavovat teplotu po přírůstcích 1 stupně.

Stisknutí a podržení tlačítka Temperature Down způsobí rychlou změnu (rolování) zobrazeného nastavení teploty, dokud nebude dosaženo minimálního limitu nebo dokud nebude tlačítko uvolněno. Funkce posouvání je během ablace deaktivována.

## **4.9 Tlačítko Power Up (zvýšení výkonu)**

V okně výkonu se po prvním zapnutí generátoru zobrazí hodnota 30 wattů. Každým stisknutím tlačítka Power Up se zvýší nastavený výkon o 1 watt. Trvalé stisknutí tlačítka Power Up způsobí rychlý nárůst (rolování) výkonu. Rozsah volby výkonu je od 1 do 150 wattů v přírůstcích po 1 wattu. Během ablace lze nastavovat výkon pouze po přírůstcích 1 wattu.

Stisknutí a podržení tlačítka Power Up způsobí rychlou změnu zobrazované hodnoty (rolování), dokud nebude dosaženo maximálního limitu výkonu nebo dokud se tlačítko neuvolní. Funkce posouvání je během ablace deaktivována. **Tlačítko Power Down (snížení výkonu)** 

Každým stisknutím tlačítka Power Down se sníží nastavený výkon o 1 watt. Zobrazená hodnota výkonu ve wattech představuje maximální vysokofrekvenční výkon, který bude zaveden do tkáně. Během ablace lze nastavovat výkon pouze po přírůstcích 1 wattu.

Stisknutí a podržení tlačítka Power Down způsobí rychlé snížení (rolování) zobrazené hodnoty, dokud nebude dosaženo minima nebo dokud nebude tlačítko uvolněno. Funkce posouvání je během ablace deaktivována.

## **4.10 Tlačítko Impedance Up (zvýšení impedance)**

Stisknutím tlačítka se zvýší nastavení maximální impedance o 1 ohm. Rozsah nastavení maximální impedance je od 25 do 300 ohmů v přírůstcích po 1 ohmu. Spodní mez impedance je 25 ohmů a uživatel ji nemůže ovlivnit. Hodnota představuje mez maximální impedance.

Stisknutí a podržení tlačítka Impedance Up způsobí rychlou změnu zobrazované hodnoty (rolování), dokud nebude dosaženo maximální hodnoty nebo dokud se tlačítko neuvolní. Během ablace uživatel nemůže tento parametr měnit ani posouvat.

## **4.11 Tlačítko Impedance Down (snížení impedance)**

V okně impedance se po prvním zapnutí generátoru zobrazí implicitní hodnota 150 ohmů. Každým stisknutím tlačítka se sníží maximální limit impedance o 1 ohm. Trvalé stisknutí tlačítka způsobí rychlé snižování (rolování) nastavení impedance.

Stisknutí a podržení tlačítka Impedance Down způsobí rychlou změnu (rolování) nastavené hodnoty, dokud nebude dosaženo minima nebo dokud nedojde k uvolnění tlačítka. Během ablace uživatel nemůže tento parametr měnit ani posouvat.

#### **4.13 Zobrazení čítače ablace**

Čítač zobrazuje, kolikrát uživatel inicioval ablaci (stisknutím tlačítka Start/Stop/Monitor nebo stisknutím a přidržením nožního spínače). Rozsah čítače: od 1 do max. 99.

#### **4.14 Resetovací tlačítko čítače**

Stisknutím resetovacího tlačítka čítače během režimu editování nebo monitorování se resetuje displej ablačního čítače na "0" (vynulování).

#### **4.15 Izolovaný pacientský konektor**

Jedná se o čtrnácti pólový konektor typu Redel k připojení katetru ke generátoru.

## **4.16 Výstupní konektor EGM**

Výstupní konektor EGM je osmipólový konektor typu Redel s dvojitou západkou k připojení monitorovacího systému EP k zobrazení intrakardiálního signálu.

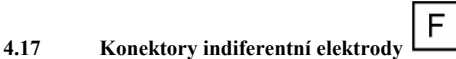

"Plovoucí výstup" neutrální elektrody je oddělen od zemnícího potenciálu. Konektory k připojení indiferentních elektrod jsou dvoupólové a slouží k připojení indiferentních / disperzních podložek.

#### **Zadní panel přístroje IBI-1500T11**

#### **4.18 Hlavní vypínač [Main Power Switch]**

Generátor zapnete přepnutím kolébkového spínače do polohy "I". Přepnutím kolébkového spínače zpět do polohy "O" generátor vypnete.

#### **4.19 Sériový port (RS232) pro připojení zapisovače dat**

Tímto portem je přístroj vybaven k připojení PC (pomocí propojovacího kabelu RS-232) s programem doporučeným společností k zápisu dat.

#### **4.20 Nožní spínač**

Při sešlápnutí nožního spínače a jeho podržení ve spodní poloze začíná ablace a vysokofrekvenční proud přichází do tkáně, dokud se nožní spínač neuvolní nebo dokud neuplyne čas ablace. Potom systém přejde do režimu výsledků, při kterém se zobrazí průměrný výkon, teplota a impedance současně s uplynulým časem.

Krátké sešlápnutí (stisknutí a uvolnění) nožního spínače způsobí přechod z režimu výsledků do režimu monitorování. Jestliže se nožní spínač znovu sešlápne a podrží ve spodní poloze, systém zahájí ablaci. Jestliže je nožní spínač sešlápnut nebo uvolněn, jeho funkce bude mít přednost před funkcí kláves na panelu přístroje nebo na dálkovém ovládání.

**POZNÁMKA:** Jestliže při používání nožního spínače dojde ke stavu chyby, musí se tento stav vymazat stisknutím tlačítka CLEAR/MODE nebo tlačítka START/STOP/MONITOR na předním panelu generátoru. Stisknutím jednoho z těchto tlačítek přejde generátor do režimu výsledků.

Jestliže jsou k systému připojeny dva (2) nožní spínače (jeden ke generátoru a jeden k dálkovému ovládání), po dobu činnosti jednoho z nich není druhý spínač v činnosti.

## **4.21 Analogový výstup teploty**

Tento výstupní port je aktivní při použití katetru s čidlem teploty. Port zajišťuje přímé propojení s elektricky isolovaným universálním zapisovačem / monitorem, který je ve shodě s požadavky norem IEC (tj. 60950 pro zařízení ke zpracování dat a IEC 60601-1 a 60601-1-1 pro lékařská zařízení), s použitím standardního konektoru BNC, aby bylo umožněno použití katetru s čidlem teploty během přivádění vysokofrekvenčního proudu do tkáně nebo v režimu monitorování.

## **4.22 Napájecí modul a pojistky**

K volbě správného napájecího napětí a jištění lze napájecí modul přepínat na čtyři (4) možná napájecí napětí (100V, 120V, 230V, 240V).

## **4.23 Ekvipotenciální uzemnění**

Slouží k připojení uzemnění generátoru k zemnícímu bodu EP monitorovacího zařízení.

## **4.24 Sériový port (PUMP)**

K připojení pumpy slouží propojovací kabel k sériovému portu (konektor DB15 - zásuvka).

## **4.25 Konektor k připojení dálkového ovládání (26 pólový, kruhový)**

K připojení dálkového ovládání.

## **4.26 Ovládání hlasitosti**

Umožňuje uživateli ovládat hlasitost zvukového signálu, který doprovází dodávku vysokofrekvenčního proudu. Pro snížení hlasitosti na minimum pootočte knoflíkem zcela proti směru hodinových ručiček. Pro zvýšení hlasitosti pootočte knoflíkem ve směru hodinových ručiček.

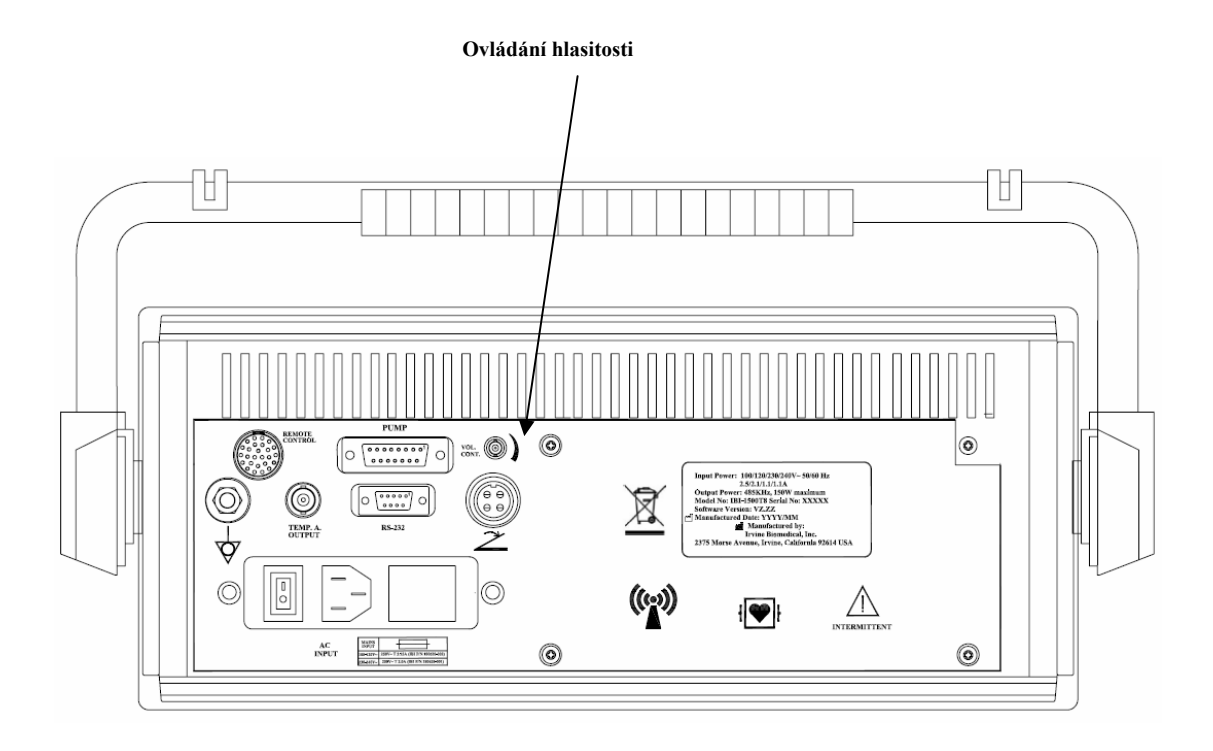

# **PRACOVNÍ POSTUP**

## **Počáteční instalace**

- **5.1** Umístěte generátor tak, aby byl přední panel snadno přístupný.
- **5.2** Připojte ablační katetr k zásuvce označené štítkem ISOLATED PATIENT CONNECTOR na předním panelu generátoru pomocí kabelu k připojení katetru (1641). Opatrně nastavte správnou polohu kontaktů konektorů proti zásuvce a zatlačte je do zásuvky až na doraz.
- **5.3** K připojení výstupu EGM ablačního vysokofrekvenčního generátoru s rozvodní skříňkou EKG k záznamu intrakardiálních signálů použijte propojovací kabel 1804-S EGM.

**Poznámka:** Kardiální ablační systém IBI-1500T11 může být připojen pouze k záznamovému zařízení, které zajišťuje elektrickou izolaci pacienta v souladu s normou IEC-60601-1.

**5.4** Zasuňte konektor elektrody DIP do konektoru označeného štítkem INDIFFERENT ELECTRODE na předním panelu vysokofrekvenčního ablačního generátoru. Opatrně zatlačte těleso konektoru elektrody DIP rovně do objímky, dokud pevně nedosedne. Při odpojování pevně uchopte těleso konektoru elektrody DIP a opatrně jej vytáhněte ze zásuvky.

## **Upozornění: Neodpojujte konektor elektrody DIP taháním za kabel.**

- **5.5** Připojte přívodní šňůru generátoru do řádně uzemněné síťové zásuvky. K zajištění řádného uzemnění přístroje musí být přívodní šňůra připojena k zásuvce určené pro "nemocniční použití" nebo "pouze pro nemocniční použití". Nikdy nepoužívejte zásuvku, která není uzemněná.
- **5.6** Připojte dálkové ovládání (volitelné) pomocí kabelu Model č. 1620-T11; podívejte se do schématu zapojení systému.
- **5.7** Připojte ke generátoru infuzní pumpu Cool Point™ (volitelné) pomocí propojovacích kabelů (Model č. 1779); podívejte se do schématu zapojení systému.
- **5.8** Připojte generátor k počítači kompatibilnímu s IBM (volitelný) pomocí sériového portu kabelem RS-232 (DB9). Zapněte počítač a otevřete software zapisovače dat Data Logger V1.17. (Podívejte se do části 7).

#### Upozornění: Vysokofrekvenční generátor musí být připojen k počítači za účelem současného zobrazování 4 odečtů teplot. Tato funkce **není k dispozici, jestliže je připojena pumpa.**

#### **Zapněte generátor**

**5.9** Zapněte generátor přepnutím vypínače na zadním panelu generátoru do polohy " I ".

Když je generátor zapnut, zobrazí se krátce číslo verze softwaru (3.0) a potom nastane přechod do režimu kontroly [Test State]. Systém provede interní autotest přivedením vysokofrekvenčního proudu na vnitřní odpor 100 ohmů. Zobrazí se naměřená impedance (100 ± 15) ohmů. Provede se rovněž kontrola pamětí RAM a EPROM. Bude spuštěna klávesnice a panel displejů. Po dokončení autotestu přejde systém do režimu editace, jestliže není připojen katetr nebo je připojen katetr bez čidla teploty. Jestliže je připojen katetr s čidlem teploty, přejde systém do režimu monitorování [Monitor State]. Podsvětlení tlačítka START/STOP/MONITOR bliká.

Jestliže během autotestu bude jakákoliv zkouška neúspěšná, bude zobrazeno chybové hlášení "HELP" a systém nebude reagovat na povely uživatele. Podívejte se do části **5.16** na další informace.

## **5.10 Provozní stavy**

#### **5.10.1 Kontrola [Test]**

V režimu kontroly (studený start) se zkontroluje vysokofrekvenční obvod připojením výstupního vysokofrekvenčního proudu na vnitřní odpor velikosti 100 ohmů. Autotest se provede pouze během studeného startu. Během autotestu bude na displeji impedance zobrazena naměřená hodnota. Všechny ostatní displeje budou během režimu kontroly bez údajů (přibližně 6 sekund). Po ukončení režimu kontroly, není-li připojen katetr, přejde systém do režimu editace nebo, jestliže je připojen katetr, přejde systém do režimu monitorování.

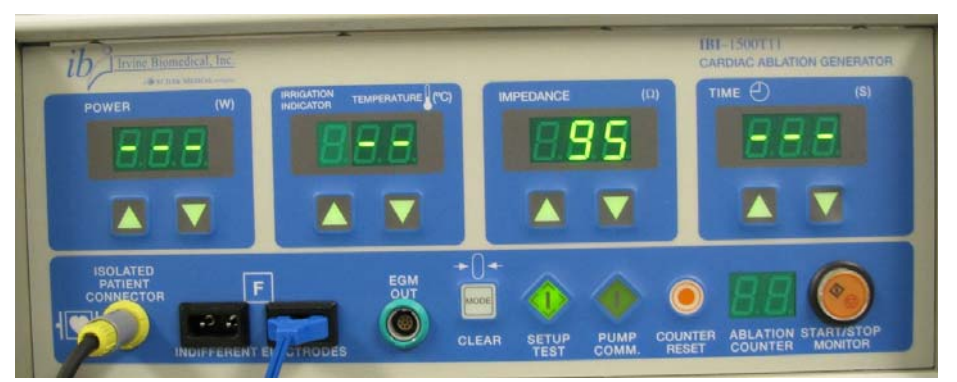

#### **5.10.2 Editace [Edit]**

Režim editace umožní uživateli změnit následující hodnoty: maximální čas ablace, výkon, teplotu a impedanci. Nové hodnoty budou zobrazeny a udržovány interně. Během režimu editace má uživatel možnost stisknout tlačítko START/STOP/ MONITOR nebo použít nožní spínač k zahájení ablace. Jestliže je stisknuto tlačítko SETUP/TEST, přejde systém do režimu monitorování. Infuzní pumpu Cool Point™ lze inicializovat ve stavu editace, jestliže je připojena, pracuje při nízkém průtoku (1-5 ml/min) a je stisknuta klávesa PUMP COMM. Pumpa bude pracovat s bazálním průtokem 2 ml/min nebo nastaveným průtokem (1-5 ml/min).

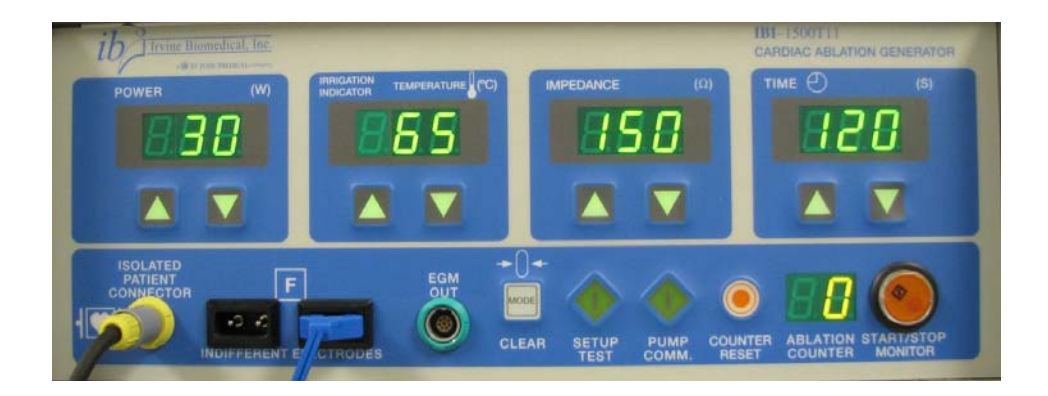

## **5.10.3 Monitorování [Monitor]**

Během režimu monitorování se zobrazují měření teploty a impedance na každém aktivním kanálu najednou, zobrazení bliká a je slyšet pípání. Do tohoto režimu přechází přístroj automaticky, kdykoliv detekuje závady v připojení katetru. Každý aktivní kanál je monitorován každé 3 sekundy a hodnoty teploty a impedance v reálném čase budou na displejích aktualizovány rychlostí 4 Hz. Na displeji času bude vyznačen aktuální kanál pomocí znaků "P1", "P2", "P3", nebo "P4", zatímco na displeji výkonu se zobrazí čárky. Na konci periody sledování 1 kanálu bude systém pokračovat k dalšímu aktivnímu kanálu. Tlačítkem SETUP/TEST se zadá stav vysokofrekvenčního kanálu. Infuzní pumpu Cool Point™ lze inicializovat ve stavu monitorování, jestliže je připojena, pracuje při nízkém průtoku (1-5 ml/min) a je stisknuta klávesa PUMP COMM. Pumpa bude pracovat s bazálním průtokem 2 ml/min. Po zapnutí zůstane průtok o velikosti 2 ml/min, dokud se nevypne infuzní pumpa Cool Point™. Stisknutím tlačítka START/STOP/MONITOR nebo nožního spínače se generátor převede do stavu ablace.

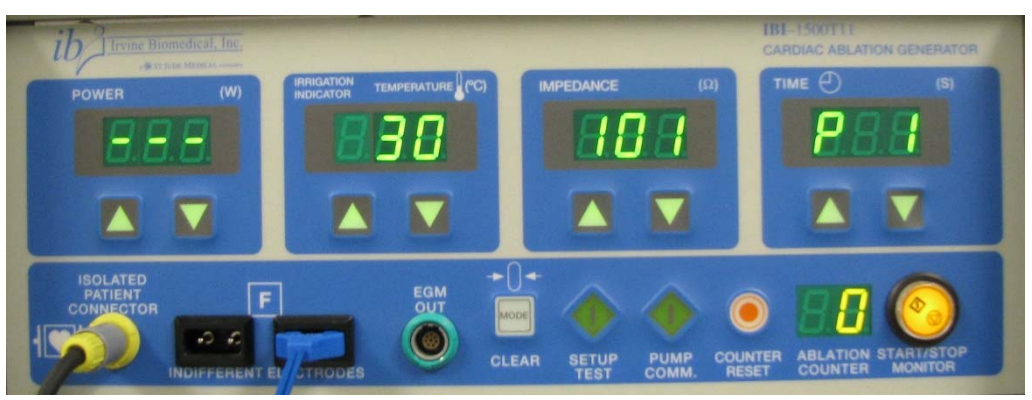

#### **5.10.4 Ablace**

## **5.10.4.1 Režim řízení podle teploty [Temperature Control Mode]**

Při ablaci se přivádí vysokofrekvenční proud. V režimu řízení podle teploty budou měření výkonu, teploty, impedance a doby trvání ablace zobrazována s frekvencí obnovování 4 Hz (4 x za sekundu). Jestliže je připojena infuzní pumpa Cool Point™, průtok pumpy se změní ze 2 ml/min na 17 ml/min po stisknutí tlačítka START/STOP/MONITOR ve stavu editace. Na displeji teploty se začne odpočítávat 3 sekundová prodleva od 3 do 1 pro přívod RF energie. Potom systém přejde do stavu ablace. Stisknutím tlačítka CLEAR/MODE nebo dalším stisknutím START/STOP/ MONITOR se zastaví ablace a přístroj přejde do režimu výsledků, ve kterém se zobrazí průměrné odečty všech měření.

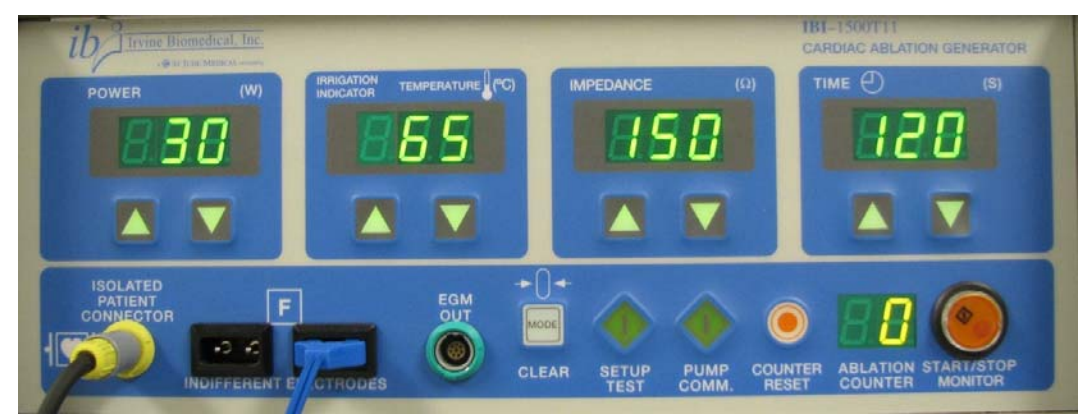

#### **5.10.4.2 Režim řízení podle výkonu [Power Control Mode]**

Stav ablace bude stav, při kterém bude do tkáně přiváděna vysokofrekvenční energie. V režimu řízení podle výkonu budou zobrazována měření hladiny výkonu, impedance, a doba trvání ablace s frekvencí obnovování 4 Hz. Teplota bude monitorována a její zobrazení bude blikat. Jestliže je připojena infuzní pumpa Cool Point™, průtok pumpy se změní ze 2 ml/min na 17 ml/min po stisknutí tlačítka START/STOP/MONITOR ve stavu editace. Na displeji impedance bude odpočítána 3 sekundová prodleva (od 3 do 1) a na displeji teploty se zobrazí hlášení "FL". Potom systém přejde do stavu ablace. Stisknutím tlačítka CLEAR/MODE nebo dalším stisknutím START/STOP/ MONITOR se zastaví ablace a přístroj přejde do režimu výsledků, ve kterém se zobrazí průměrné odečty všech měření.

**POZNÁMKA: V tomto provozním režimu se teplota sleduje, její zobrazení bliká, ale NEMÁ vliv na dodávaný vysokofrekvenční výkon.** 

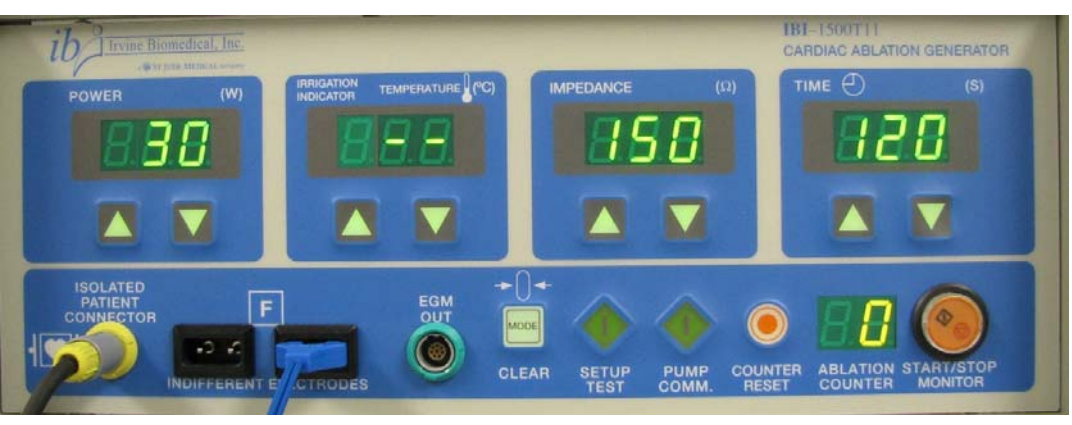

Jestliže dojde v režimu editace ke stisknutí tlačítka CLEAR MODE (vymazat režim), dojde k přepnutí mezi režimem řízení podle výkonu versus režimem řízení podle teploty. Jestliže je přístroj v provozním režimu řízení podle výkonu, podsvětlení tlačítka CLEAR MODE zůstane zapnuté.

## **5.10.5 Chyba [Error]**

Přístroj přejde do chybového stavu pokaždé, když některý z měřených parametrů (impedance, teplota) překročí minimum nebo maximum provozního rozsahu. Ablace bude zastavena a zobrazení chybové hodnoty bude blikat. (Při chybě teploty se na displeji bude střídavě zobrazovat znak "EE" a teplota; při chybě překročení horního limitu impedance se zobrazí znak "HI" a při překročení spodního limitu znak "LO" a zobrazení těchto znaků se bude střídat se zobrazením příslušné teploty). Jestliže je připojena nfuzní pumpa Cool Point™, ablace se zastaví, na displeji impedance bude odpočítána 3 sekundová prodleva (od 3 do 1), na displeji teploty se zobrazí hlášení "FL", průtok pumpou bude změněn z 17 ml/min na 2 ml/min a systém pak přejde do chybového stavu.

#### **5.10.6 RF kanál (režim výběru PID)**

Bez ohledu na typ použitého katetru se zadá stav vysokofrekvenčního kanálu stisknutím tlačítka SETUP/TEST během stavu monitorování. U všech typů katetrů bude přídavný regulátor regulovat rychlost reakce algoritmu regulace teploty PID. Nastavení PID (1-7) upraví dobu náběhu pro dosažení cílové teploty. V poli k zobrazení času se zobrazuje číslo od 1 do 7 (implicitní hodnota je 4). Tato hodnota znamená rychlost nárůstu teploty, při čemž "1" je nárůst nepomalejší a "7" nerychlejší. Pro úpravu nastavení PID použijte šipky ( $\blacktriangle$ / $\blacktriangledown$ ) na displeji času.

Stisknutím tlačítka START/STOP/MONITOR nebo sešlápnutím nožního spínače přejde přístroj do stavu ablace.

## **5.10.7 Výsledky [Results]**

Do režimu výsledků přechází přístroj automaticky, když opustí stav ablace aniž nastala chyba nebo když je během ablace stisknuto tlačítko START/STOP/MONITOR. Jestliže je připojena infuzní pumpa Cool Point™, na displeji impedance bude odpočítána 3 sekundová prodleva (od 3 do 1) a na displeji teploty se zobrazí znak "FL". Průtok čerpadlem se změní z 17 ml/min na 2 ml/min, a systém přejde do režimu výsledků. Bude zobrazen průměrně přiváděný výkon, průměrná dosažená teplota, průměrná naměřená impedance a celkový čas trvání ablace. Stisknutím tlačítka CLEAR/MODE nebo tlačítka START/STOP / MONITOR se přístroj vrátí do režimu monitorování.

#### **5.10.8 Volba skupiny elektrod k přenosu vysokofrekvenčního proudu [RF Band Ablation Select]**

Jestliže se používá katetr Super 4, je možno zadat volbu vysokofrekvenčního pásma k ablaci stisknutím tlačítka SETUP/TEST v době, kdy je přístroj ve stavu "RF Channel State". Tento stav umožní uživateli určit, která ze čtyř elektrod katetru je v činnosti. Stisknutím tlačítka START/STOP/ MONITOR nebo sešlápnutím nožního spínače se přejde do stavu ablace.

## **Režim výběru algoritmu pouze pro katetr Super 4™**

- **5.11** Je-li generátor v režimu monitorování a je-li připojen katetr Super 4™, stisknutím tlačítka SETUP/TEST se zadá režim výběru algoritmu [Algorithm Select Mode]. Tento režim se využívá k volbě režimu přivádění vysokofrekvenční energie buď postupně, nezávisle nebo současně — při provádění ablace s více elektrodami. V tomto režimu bude na displeji výkonu zobrazeno buď "**ALL**" (všechny) nebo **1**. (Přepínání mezi těmito dvěma možnostmi se provádí stisknutím tlačítek se šipkami nahoru / dolů).
	- **5.11.1 ALL Režim současný [Simultaneous Mode]:** Cyklování elektrod je vypnuté (implicitní nastavení) a na všechny aktivní elektrody se přivádí vysokofrekvenční proud současně. Elektroda s nejvyšší teplotou ovládá regulátor PID (s výjimkou režimu řízení podle výkonu).

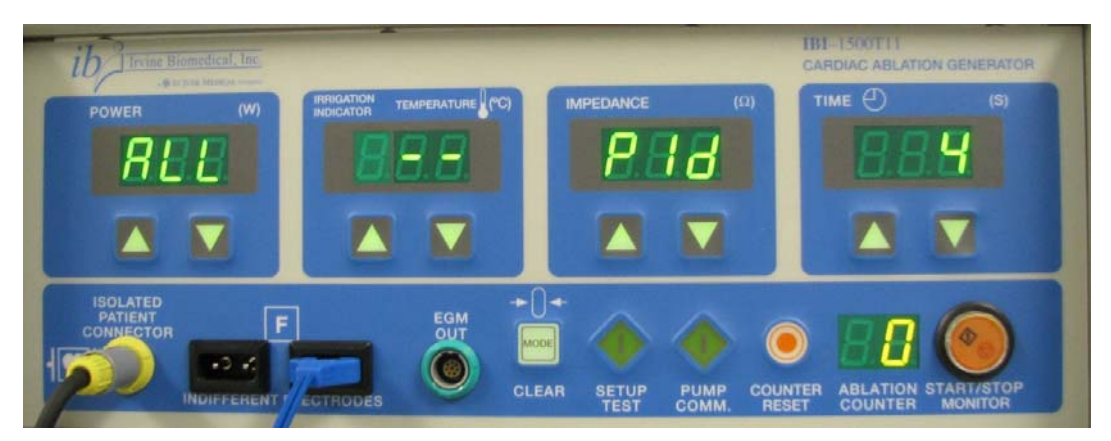

Výše uvedené zobrazení je režim současného přivádění vysokofrekvenčního proudu [Simultaneous Mode], kde se signalizuje, že všechny elektrody jsou připraveny k provádění ablace. (S katetrem Super 4™, lze naprogramovat, aby byla ablace prováděna současně s 1, 2, 3 a 4 elektrodami).

Stisknutím tlačítka SETUP/TEST se zobrazí následující zobrazení. Nyní můžete zvolit, kolik a které elektrody budete potřebovat k provedení ablace. Na displeji je uvedeno, že 4 elektrody jsou v činnosti.

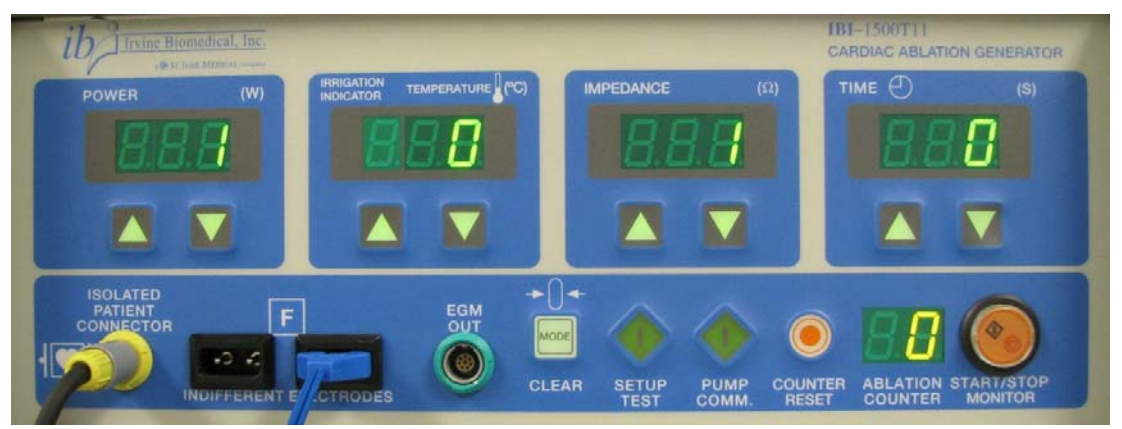

**POZNÁMKA: Pouze pro katetry Super 4.**

V každém editační poli je zobrazeno **0** nebo **1.** (Přepínání se provádí stisknutím tlačítek se šipkami nahoru/dolů).

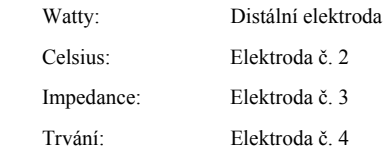

**0:** Tato elektroda je vypnutá. (V žádném režimu na ni nepřichází vysokofrekvenční proud).

**1:** Tato elektroda je zapnutá. (Bude na ni přicházet vysokofrekvenční proud).

Po výběru požadované skupiny elektrod stisknutím tlačítka SETUP/TEST zadáte režim editace (v kterém můžete zvolit parametry požadované k ablaci), nebo stisknutím tlačítka START/STOP/MONITOR zahájíte ablaci s přednastavenými parametry nebo implicitními hodnotami.

- **5.11.2 1 Sekvenční režim [Sequential Mode]:** Cyklování elektrody je zapnuté (ON); ve stejnou dobu pouze 1 elektroda katetru přenáší vysokofrekvenční proud.
	- V poli k zobrazení teploty se zobrazuje číslo od 1 do 60 (implicitní hodnota je 60). Tato hodnota je počet sekund, po které je každá aktivní elektroda napájena vysokofrekvenčním proudem. Nebere se ohled na to, jestliže cyklování elektrod je vypnuto.
	- V poli k zobrazení času se zobrazuje číslo od 1 do 7 (implicitní hodnota je 4). Tato hodnota znamená rychlost nárůstu teploty, při čemž "1" je nárůst nepomalejší a "7" nerychlejší.

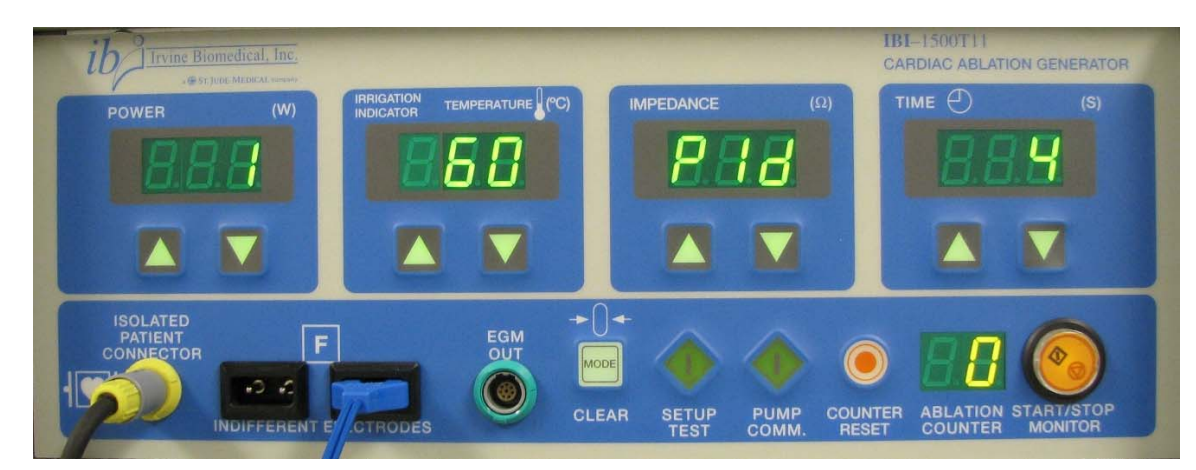

Číslo "1" na obrázku výše znamená, že ablace bude provedena s sekvenčním režimu, ve stejnou dobu 1 elektrodou.

Při tomto zobrazení stisknutím tlačítka SETUP/TEST zvolíte počet a umístění elektrod, ještě před prováděním ablace. Po volbě požadované skupiny elektrod stisknutím tlačítka SETUP/TEST přejdete do režimu editace. Nyní lze zvolit parametry požadované k ablaci. Stisknutím tlačítka START/STOP/MONITOR se zahájí ablace s předem nastavenými parametry nebo implicitního hodnotami.

#### **Volba hladiny výkonu [Select Power Level]**

**5.12** K přenosu vysokofrekvenčního výkonu je nezbytné zvolit hladinu výkonu generátoru. Volbu hladiny výkonu provedete stisknutím tlačítka POWER  $\triangle$ . Jedním stisknutím se nastavení vysokofrekvenčního výkonu zvýší o 1 watt; trvalým stisknutím tohoto tlačítka se nastavení vysokofrekvenčního výkonu zvyšuje rychle, dokud není tlačítko uvolněno. Když se v okně POWER zobrazí požadované nastavení vysokofrekvenčního výkonu, tlačítko POWER - uvolněte. Nastavení vysokofrekvenčního výkonu lze zvyšovat nebo snižovat v režimu editace nebo v režimu řízení podle výkonu, stisknutím tlačítka POWER ← nebo POWER ▼, podle potřeby.

**Poznámka:** Hladinu výkonu lze upravit směrem nahoru i dolů během oblace v buď řízení podle teploty nebo řízení podle výkonu uvedených režimech.

#### **Volba požadované teploty tkáně**

**Bezpečnostní opatření: Při použití katetru Therapy Cool Path je teplota zobrazená na displeji generátoru teplotou chlazené elektrody na hrotu katetru —** *nikoliv teplotou tkáně***.** 

**5.13** Jestliže je ke generátoru připojen katetr s čidlem teploty, lze zvolit požadovanou teplotu tkáně (nastavení teploty). Generátor tomuto nastavení automaticky přizpůsobí výkon tak, aby bylo dosaženo požadované teploty tkáně. Stisknutím tlačítka TEMPERATURE e zvýší teplota, které bude generátor dosahovat během přivádění vysokofrekvenčního proudu. Každým stisknutím tlačítka TEMPERATURE <sup>\*</sup> se nastavení teploty zvýší o 1 oC. Podržením tlačítka TEMPERATURE stisknutého, způsobí rychlý nárůst (rolování) nastavení teploty. Když se požadované teplota zobrazí, tlačítko uvolněte. Teplota zobrazovaná na displeji TEMPERATURE bude teplota tkáně, kterou bude generátor udržovat v rámci uživatelem zvoleného limitu výkonu. Rozsah nastavení teploty tkáně je 15 oC – 80 oC po přírůstcích 1 oC, ačkoliv generátor nemůže dosáhnout teploty, která je nižší, než teplota okolní krve. Jakmile byla zvolena počáteční teplota, její hodnotu lze snížit stisknutím tlačítka TEMPERATURE ▼. Každým stisknutím tlačítka TEMPERATURE ▼ se nastavení teploty sníží o 1 oC. Trvalé stisknutí tohoto tlačítka způsobí rychlý pokles (rolování) nastavení teploty. Když se požadované teplota zobrazí, tlačítko uvolněte.

**Poznámka:** Požadovanou teplotu elektrody lze během ablace nastavit směrem nahoru nebo dolů po 1 stupni pouze v režimu řízení podle teploty.

#### **Nastavení délky trvání [Set Time Duration]**

**5.14** Zobrazovací okno TIME a tlačítka TIME <sup>▲/▼</sup> umožňují uživateli volbu délky trvání (v sekundách) přivádění vysokofrekvenčního proudu do katetru. Při prvním zapnutí generátoru se v okně TIME zeleně zobrazí údaj "120 sekund". Podržením stisknutého tlačítka TIME σ se zvolí maximální délka trvání přívodu vysokofrekvenčního proudu do katetru 240 sekund. Tuto hodnotu lze kdykoliv změnit v režimu editace stisknutím tlačítka TIME  $\triangleq$  (prodloužit) nebo tlačítka TIME  $\blacktriangledown$  (zkrátit).

**Poznámka:** Během ablace *nelze* délku trvání prodlužovat ani zkracovat.

## **Přívod vysokofrekvenčního proudu [RF Power Delivery]**

**5.15** K přivádění vysokofrekvenčního proudu do katetru se ujistěte, že byla řádně provedena všechna propojení a všechny výše zmíněné volby. Přívod vysokofrekvenčního proudu do katetru se zapne jedním stisknutím tlačítka START/STOP/MONITOR nebo trvalým sešlápnutím nožního spínače. Po zapnutí přívodu vysokofrekvenčního proudu do katetru jsou funkce displeje následující:

**Podsvětlení tlačítka RF Power START/STOP/MONITOR:** Toto podsvětlení svítí a je slyšet pípání, což signalizuje, že do katetru přichází vysokofrekvenční proud. Toto podsvětlení zůstane rozsvícené, dokud se přívod vysokofrekvenčního proudu do katetru nepřeruší kterýmkoliv následujících způsobů:

- Uplynutím doby trvání nastavené uživatelem
- Dalším stisknutím tlačítka START/STOP/MONITOR.
- Uvolněním nožního spínače.
- Překročením předem nastavených limitů impedance tkáně.
- Překročením předem nastavených limitů teploty tkáně.
- Během odpočtu prodlevy 3 sekund při použití systému Cool Path.

**Displej POWER (výkon):** Na tomto displeji se zobrazuje vysokofrekvenční výkon (ve wattech) přiváděný do katetru. Tato hodnota bude kolísat z důvodu změn v okolí katetru. Hodnota bude stabilní pouze jako předem nastavená hodnota v režimu řízení podle výkonu.

**Displej TEMPERATURE (teplota):** Při použití katetru s čidlem teploty a generátorem v režimu řízení podle teploty bude na tomto displeji neustále zobrazena naměřená teplota elektrody během přivádění vysokofrekvenčního proudu. Při použití katetru s více než jedním čidlem teploty a v režimu řízení podle teploty, bude na tomto displeji neustále zobrazena nejvyšší naměřená teplota kteréhokoliv teplotního čidla během přivádění vysokofrekvenčního proudu.

**POZNÁMKA:** Při použití katetru Therapy Cool Path, teplota zobrazená na displeji generátoru je teplota chlazené elektrody na hrotu katetru *nikoliv teplota tkáně*.

**Displej IMPEDANCE:** Na tomto displeji bude zobrazena naměřená impedance v rozsahu 25 až 300 ohmů. Zobrazené hodnoty budou přibližně mezi 80 a 150 ohmy, když je elektroda katetru neustále ve styku s kardiální tkání. Zobrazované odečty mohou lehce kolísat v důvodu změn styku elektrody s tkání při srdečních stazích. Jestliže zobrazovaná hodnota kolísá výrazně, je nutno změnit polohu katetru. Podobně, lehký tlak na těleso katetru může omezit jeho pohyby. Jestliže je zjištěna nadměrně vysoká impedance během přivádění vysokofrekvenčního proudu, zkontrolujte, zda je katetr řádně připojen ke generátoru. *Prvně vždy zkontrolujte řádné propojení katetru s generátorem.* Jestliže propojení není příčinou vysoké impedance, potom může být příčinou vytvoření sraženiny na hrotu katetru. V takové případě je nutno vypnout přívod vysokofrekvenčního proudu a katetr je nutno zkontrolovat. Jestliže hodnota impedance překročí 300 ohmů, generátor automaticky vypíná přívod vysokofrekvenčního proudu a na displeji impedance se zobrazí hlášení "HI". Nadměrně nízká impedance (méně než 25 ohmů) bude také příčinou automatického vypnutí vysokofrekvenčního proudu a na displeji impedance se zobrazí hlášení "LO", které se bude střídavě zobrazovat s hodnotou impedance. (Podívejte se do části **5.18**).

**Displej TIME (čas):** Po stisknutí tlačítka START/STOP/MONITOR nebo po sešlápnutí nožního spínače zmizí z tohoto displeje uživatelem nastavený čas, zobrazí se 0 sekund a začíná odpočítávání až k hodnotě nastavené uživatelem. Po uplynutí tohoto času se přívod vysokofrekvenčního proudu automaticky odpojí. Jestliže se během přívodu vysokofrekvenčního proudu stiskne tlačítko START/STOP/MONITOR nebo uvolní nožní spínač, přívod vysokofrekvenčního proud se okamžitě vypíná.

#### **Zobrazení kontrolky infuze:**

LED kontrolka **"≡"** se rozbliká a signalizuje, že je infuzní pumpa Cool Point připojena ke generátoru, komunikuje s generátorem a pumpa je v provozu.

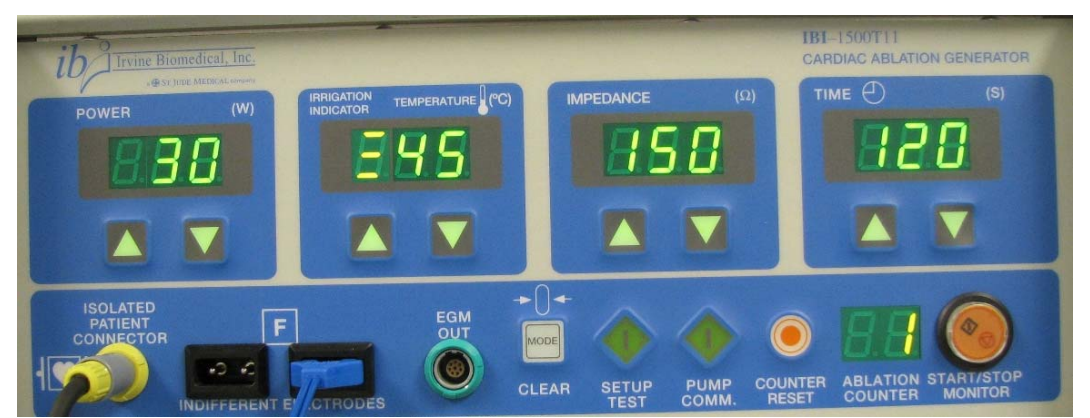

**Zobrazování chyb a informací:** Na vysokofrekvenčním generátoru lze v různých časech pozorovat následující zobrazení:

## **5.16 HELP (nápověda):**

Autotest přístroje neproběhl úspěšně (EPROM, RAM, a vnitřní zatěžovací odpor 100 Ω) nebo byla přerušena komunikace z generátoru do infuzní pumpy Cool Point™. Pokud se generátor dostane do tohoto režimu, je nutné jej vypnout a znovu zapnout. Jestliže generátor bude opět v režimu Help, spojte se ihned se zástupcem společnosti, protože v tomto stavu *nelze* generátor používat.

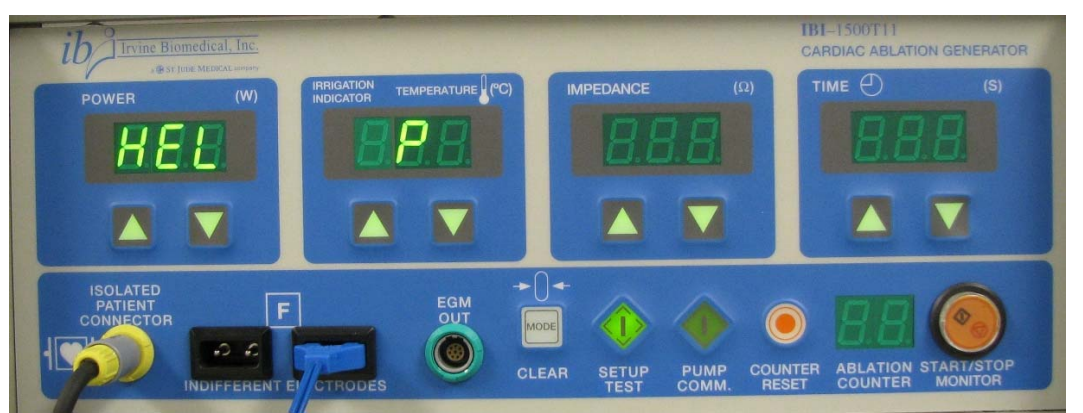

## **5.17 EE:**

Když se na displeji teploty zobrazí znak "EE", který se střídá se zobrazením teploty, dostala se teplota mimo rozsah nastavený k ablaci a přívod vysokofrekvenčního proudu byl odpojen. Stisknutím tlačítka CLEAR/MODE nebo tlačítka START/STOP/MONITOR přejdete do režimu výsledků [Result Mode]. Jestliže je připojena infuzní pumpa Cool Point™, ablace se zastaví a na displeji impedance začne odpočítávání 3 sekundové prodlevy (od 3 do 1), na displeji teploty se zobrazí znak "FL", průtok pumpou se změní z 17 ml/min na 2 ml/min, a přístroj přejde do chybového stavu. Stisknutím tlačítka CLEAR/MODE nebo tlačítka START/STOP/MONITOR přejdete do režimu výsledků [Result Mode].

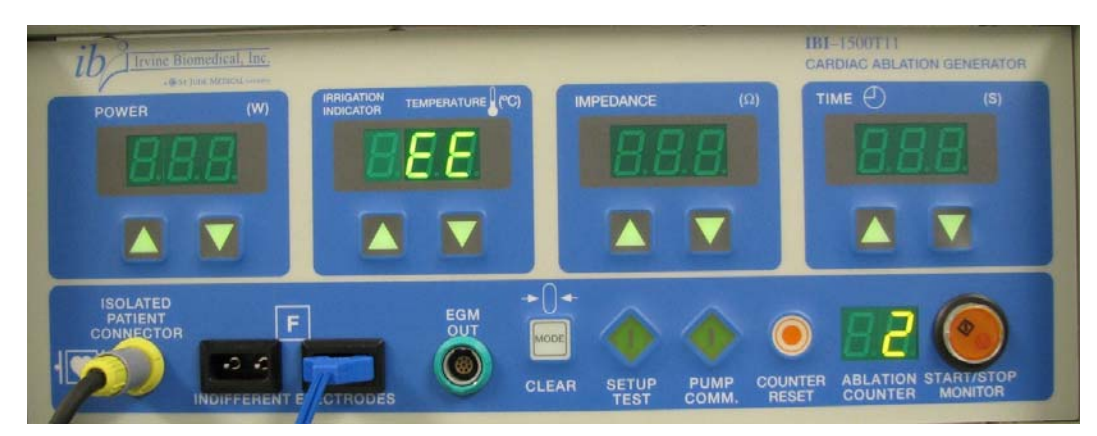

## **5.18** Zobrazení **HI** a **LO** v okně Impedance:

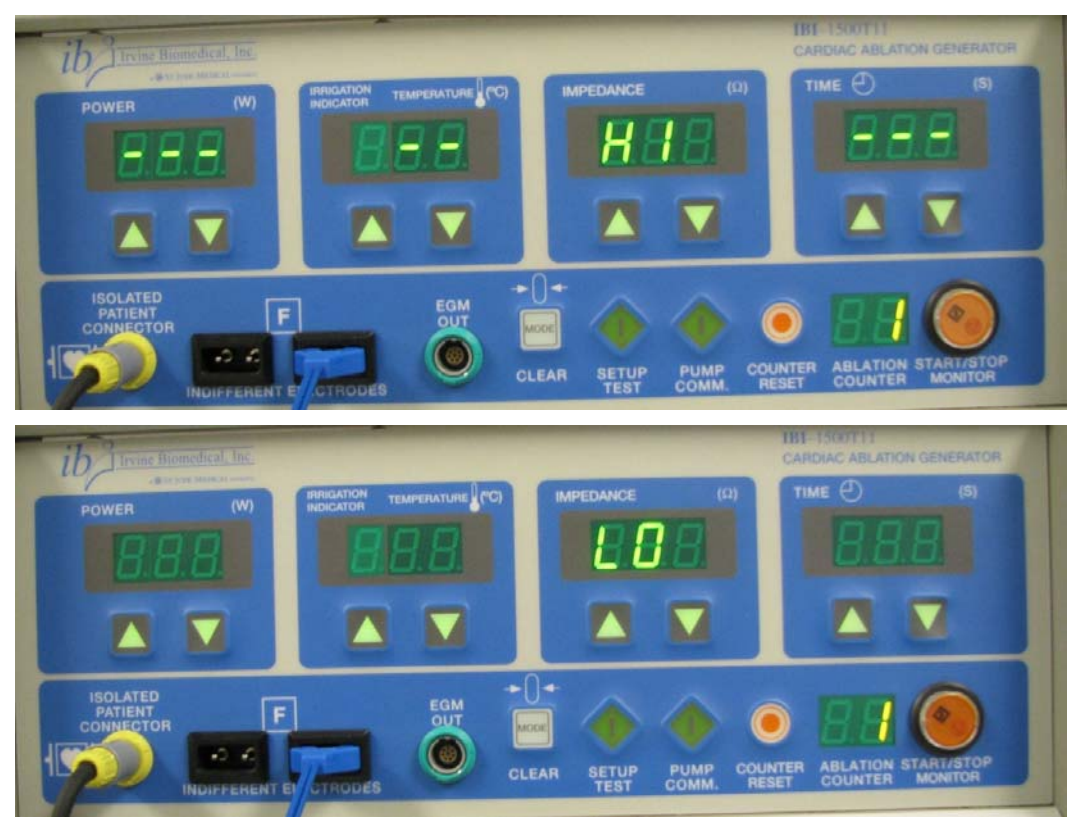

Měření impedance, která jsou mimo rozsah, jsou během ablace zanášena do tabulky. Měřitelné impedance jsou vyšší než 25 Ω a nižší, než uživatelem předvolené maximum, a při impedanci, která je mimo rozsah se vypne přívod vysokofrekvenčního proudu. Stisknutím tlačítka CLEAR/MODE nebo tlačítka START/STOP/MONITOR přejdete do režimu výsledků. Jestliže je připojena infuzní pumpa Cool Point™, ablace se zastaví a na displeji impedance začne odpočítávání 3 sekundové prodlevy (od 3 do 1), na displeji teploty se zobrazí znak "FL", průtok pumpou se změní z 17 ml/min na 2 ml/min, a přístroj přejde do chybového režimu. Stisknutím tlačítka CLEAR/MODE nebo tlačítka START/STOP/MONITOR přejdete do režimu výsledků [Result Mode].

**5.19 F:** 

Jestliže se hrot termočlánku během ablace rozpojí, v režimu řízení podle výkonu se na displeji teploty generátoru zobrazí blikající F a je doprovázeno pípáním dvojnásobné rychlosti (opakované pípání). Jestliže se hrot termočlánku rozpojí při ablaci v režimu řízení podle teploty, v okně teploty se zobrazí chybové hlášení "EE", které střídavě bliká s údajem teploty, během ablace se teplota dostane mimo rozsah a přívod vysokofrekvenčního proudu bude odpojen.

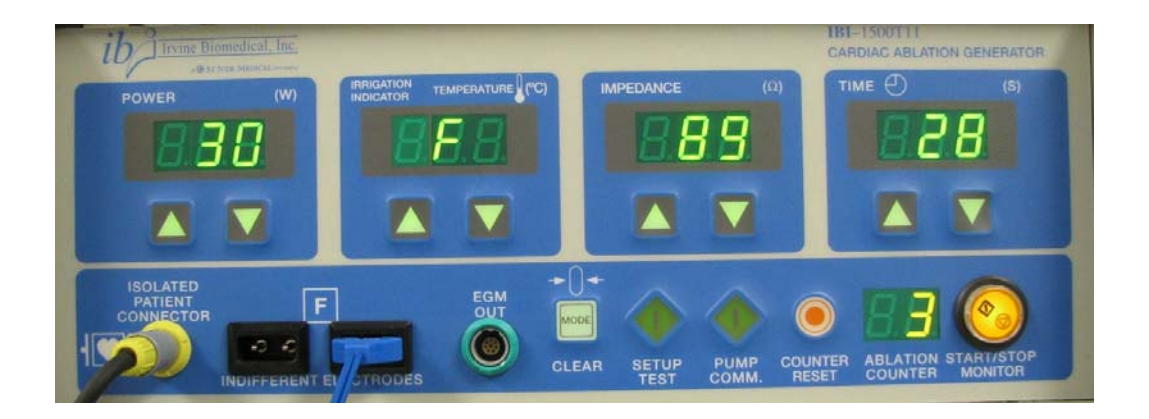

## **5.20 Zobrazení "PAL" na displeji výkonu**

Generátor udržuje komunikaci s pumpou a přijímá z ní alarmové stavy. Když infuzní pumpa Cool Point™ pracuje v automatickém režimu ovládaném generátorem, k alarmovým stavům pumpy dojde tehdy, když: 1. mezi pumpou a generátorem dojde ke ztrátě komunikace; 2. je stisknuto tlačítko manuálního zastavení na infuzní pumpě Cool Point nebo; 3. u pumpy došlo k chybě.Jestliže u pumpy dojde k výskytu alarmového stavu, generátor zastaví ablaci a zobrazí nápis "PAL". Když se spustí alarm pumpy a pumpa zastaví průtok, neprovede se třísekundové odpočítávání ani změna průtoku.

Stiskněte tlačítko tichého alarmu na pumpě a poté vymažte chybu pumpy postupem uvedeným v návodu k obsluze infuzní pumpy Cool Point™.

Jedním stisknutím tlačítka CLEAR na generátoru dojde k zobrazení výsledkového stavu, druhým stisknutím se generátor přepne do stavu monitorování. Vymažte chybu pumpy a spusťte pumpu v režimu nízkém průtoku. Stiskněte klávesu PUMP COMM tak, aby se generátor pokusil o opětovné navázání komunikace s pumpou. Jestliže uživatel vymaže zprávu o stavu pumpy na generátoru aniž by vyřešil alarm pumpy, po stisknutí klávesy PUMP COMM generátor zobrazí nápis "PAL" a nepřejde do stavu ablace.

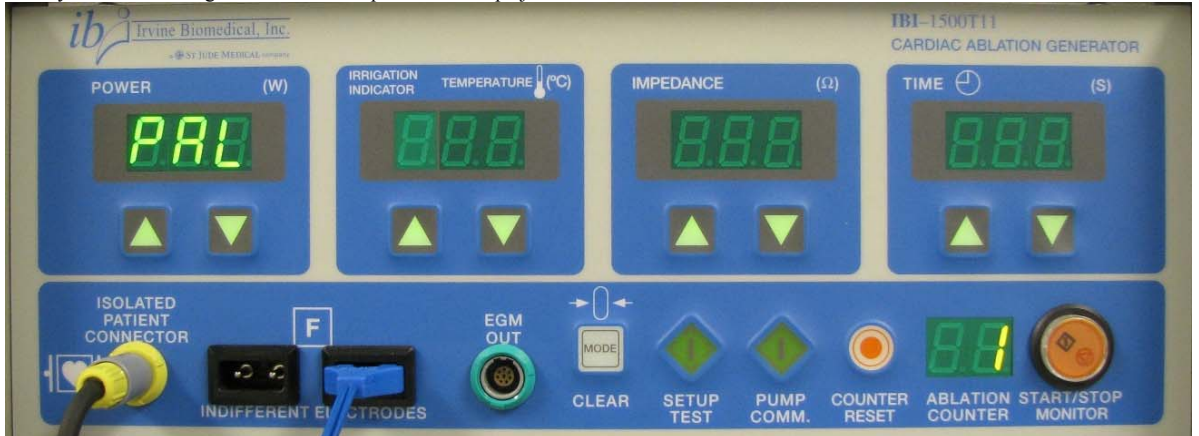

POZNÁMKA: Jestliže se zobrazí hlášení "PAL", odpojte a zkontrolujte katetr. Jestliže byl průtok katetrem přerušen, opakujte úkony k počáteční přípravě katetru a pumpy vyčištěním kapaliny z katetru a vypláchněte trubičky standardním postupem.

## **Chyby infuzní pumpy Cool Point™:**

## **5.21 Infuzní pumpa Cool Point™ zobrazí nápis "OCCL", indikuje tím překážku ve směru toku a zazní alarm**

K této závadě dochází tehdy, když pumpa běží a je detekováno překročení tlaku. Pumpa se zastaví a **generátor zobrazí v okně displeje napájení nápis "PAL". Přívod RF energie se zastaví.** Stiskněte klávesu tichého alarmu, poté klávesu vymazání na pumpě. Zkontrolujte, zda: 1. nedošlo k zalomení /zaškrcení/ hadic ve směru toku a případné zalomení odstraňte; 2. je trojcestný uzavírací ventil v otevřené poloze a neblokován; 3. není zalomen připojený katétr a postupuje podle návodu k použití katétru. Pro nápravu chyby typu "PAL" viz část **5.20**.

## **5.22 Infuzní pumpa Cool Point™ zobrazí nápis "Conn", indikuje tím ztrátu komunikace a zazní alarm**

**K této chybě dojde tehdy, když je narušena komunikace mezi pumpou a generátorem.** Pumpa se zastaví a **generátor zobrazí v okně displeje napájení nápis "PAL". Přívod RF energie se zastaví.** Stiskněte klávesu tichého alarmu, poté klávesu vymazání na pumpě. Zkontrolujte spojovací kabel mezi pumpou a generátorem. **Zkontrolujte, zda jsou šrouby s křídlovou hlavou připojovacího kabelu (P/N: 1779) bezpečně připojeny k pumpě a generátoru.** Pro nápravu chyby typu "PAL" viz část **5.20**.

# **5.23 Infuzní pumpa Cool Point™ zobrazí nápis "bubd", indikuje tím výskyt vzduchových bublin a zazní alarm**

K této chybě dojde tehdy, když pumpa běží v normálním průtokovém režimu a čidla detekují výskyt bublin. K této závadě nedochází během plnění nebo když pumpa neběží. Stiskněte klávesu tichého alarmu, poté klávesu vymazání na pumpě. Z infuzních hadic nutno odstranit vzduch. Jestliže k této situaci dojde v době, kdy se přivádí RF energie, **generátor zobrazí nápis "PAL" a přívod RF energie se zastaví.** Pro nápravu chyby typu "PAL" viz část **5.20.** 

Katétr vyjměte z pacienta. Resetujte alarm a pumpu vypněte a zapněte. Pokud je IV vak prázdný, nahraďte jej novým a opakujte postup nastavení podle pokynů pro NASTAVENÍ/PLNĚNÍ PUMPY (část 9) naplněním katétru a hadic mimo pacienta. V případě nutnosti očistěte elektrody sterilním solným roztokem a gázou. Zkontrolujte, zda nedošlo k zablokování infuzních hadic, zalomení a výskytu vzduchových bublin. Zkontrolujte, zda je 6 infuzních otvorů průchodných a zda je průtok plynulý.

**5.24 Infuzní pumpa Cool Point™ zobrazí nápis "bubF", indikuje tím výskyt chyby selhání detektoru bublin a zazní alarm**  K této chybě dojde tehdy, když pravidelný autotest detektoru bublin detekuje selhání. Stiskněte klávesu tichého alarmu, poté klávesu vymazání na pumpě.

Pumpu vypněte a zapněte. Jestliže k této závadě opět dojde, obraťte na místního prodejce nebo zákaznický servis St. Jude Medical Inc. Pro nápravu chyby typu "PAL" viz část 5.20.

#### **5.25 Infuzní pumpa Cool Point™ zobrazí nápis "door", indikuje tím výskyt chyby dvířek pumpy a zazní alarm**

K této závadě dojde tehdy, když: 1. pumpa běží a dvířka jsou otevřena nebo 2. pumpa neběží, dvířka jsou otevřena a uživatel se pokouší o spuštění pumpy stisknutím tlačítka plnění, tlačítka nízkého průtoku nebo tlačítka vysokého průtoku. Stiskněte klávesu tichého alarmu, poté klávesu vymazání na pumpě.

Zkontrolujte, zda jsou průhledná dvířka hlavy pumpy řádně zavřena. Pro nápravu chyby typu "PAL" viz část 5.20.

## **5.26 Infuzní pumpa Cool Point™ zobrazí nápis "SPEE", indikuje tím výskyt chyby rychlosti a zazní alarm**

Tato chyba signalizuje, že se pumpa neotáčí v tolerancích zadané rychlosti. Stiskněte klávesu tichého alarmu, poté klávesu vymazání na pumpě.

Zkontrolujte, zda jsou hadice pumpy správně zasunuty do pumpy. Ohledně správného zasouvání hadicového setu do pumpy nahlédněte do návodu k obsluze infuzní pumpy Cool Point™. Pro nápravu chyby typu "PAL" viz část 5.20.

## **5.27 Infuzní pumpa Cool Point™ zobrazí nápis "PrES", indikuje tím, že tlakové čidlo není zapojeno a zazní alarm**

K této chybě dojde tehdy, když: 1. pumpa běží a tlakové čidlo bylo odpojeno **nebo** 2. tlakové čidlo není zapojeno, pumpa neběží a uživatel se pokouší o spuštění pumpy stisknutím tlačítka plnění, tlačítka nízkého průtoku nebo tlačítka vysokého průtoku. Toto může rovněž signalizovat, že nebyl správně nainstalován hadicový set. Stiskněte klávesu tichého alarmu, poté klávesu vymazání na pumpě. Zkontrolujte, zda je zásuvka tlakového čidla bezpečně zasunuta do zástrčky v předním panelu pumpy. Pro nápravu chyby typu "PAL" viz část 5.20.

# **ČÁST 6**

# **Technické údaje**

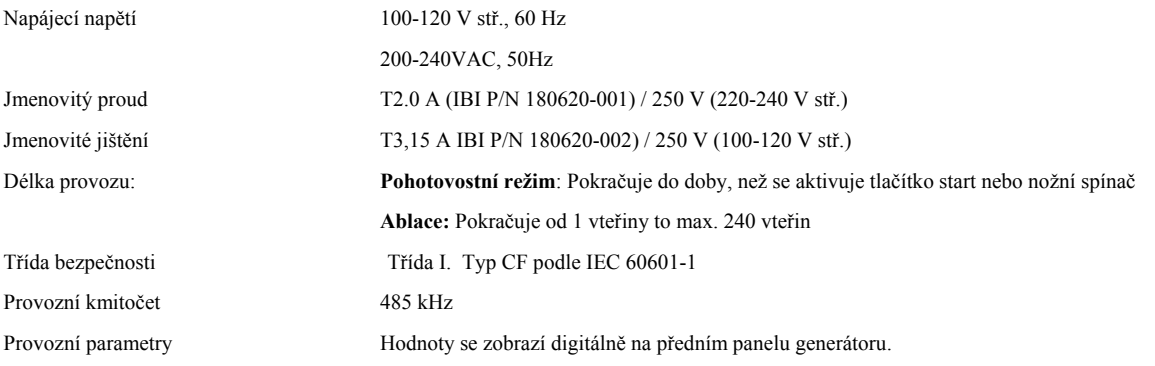

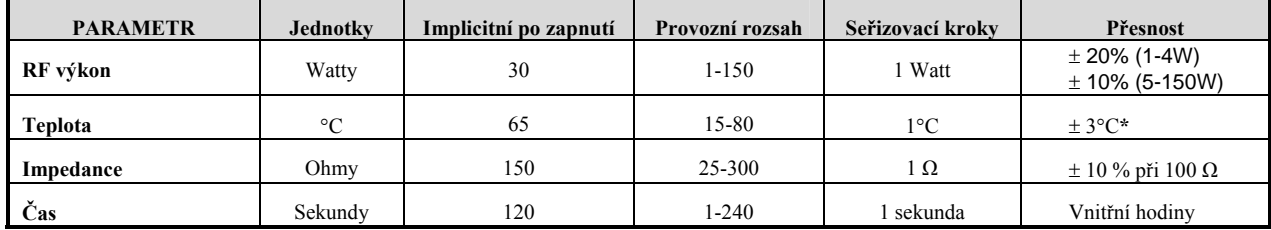

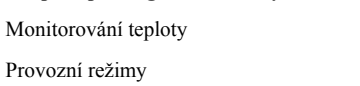

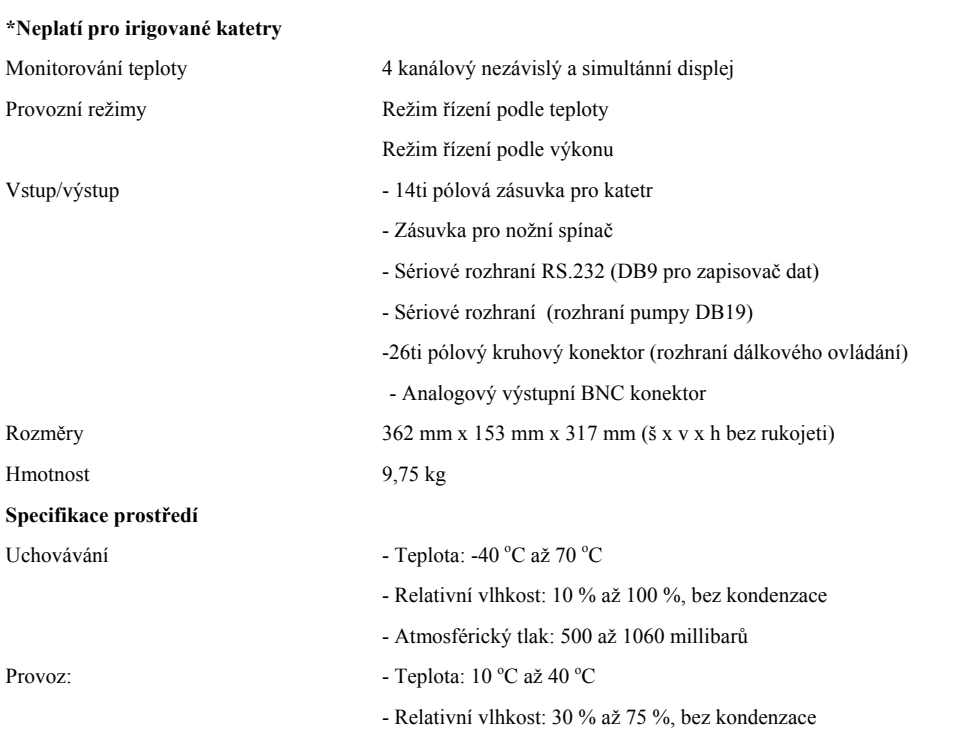

- Atmosférický tlak: 700 až 1060 millibarů

## **Připojení generátoru IBI-1500T11 k počítači**

Velkou řadu různých charakteristik generátoru IBI-1500T11 lze nejlépe optimalizovat při léčbě použitím tohoto přístroje v kombinaci s osobním počítačem.

Tato kombinace umožňuje

- grafické znázornění

- výstupní RF energie
- aktuální teploty (v režimu řízení podle teploty)
- impedance

během ablačního procesu, rovněž tak při dodávkách energie a přednastavení hodnot)

- alfanumerický seznam pacientských dat a veškerých naměřených hodnot
- uchovávání veškerých dat a grafiky na disketách.

## **IBM kompatibilní osobní počítač** *musí* **mít následující konfiguraci:**

- PC nebo notebook
- 1 disková jednotka pevného disku
- 1 CD jednotka
- sériové rozhraní RS.232

## **7.1 Popis hardware**

IBI-1500T11 obsahuje port sériového rozhraní. 9ti kolíková (pólová) zásuvka v zadním panelu přístroje se připojuje následujícím způsobem:

Kolík 2 T x D

- Kolík 3 T x D
- Kolík 5 Signálová zem

## **7.2 Propojení s počítačem**

Zásuvka sériového rozhraní v zadním panelu přístroje IBI-1500T11 se připojí k počítači dodaným kabelem sériového rozhraní.

**Poznámka:** Tento kabel je navržen pouze pro použití se zařízením IBI-1500T11. Neexistuje žádná záruka správné funkce v případě, že se použije k jiným účelům.

# **7.3 Popis software**

Software IBI-1500T11 je zcela řízené pomocí samovysvětlujících nabídek.

Dodané software se vyznačuje následujícími vlastnostmi:

- nezávislost na použité grafické kartě (interpretace barev je možná s použitím karty EGA nebo VGA; CGA karty nedoporučujeme používat vzhledem ke špatnému rozlišení).
- uživatelsky příznivý provoz
- 4 kanálové numerické výstupy pro měřenou teplotu, impedanci a okamžitý aplikovaný RF výkon ze všech 4 elektrod (pokud zvoleno) po celou dobu ablačního procesu
- nezávislé variace změny měřítka souřadnice x a y v rámci specifických limitů
- přímý přístup k již uložené grafice v grafickém režimu

## **PROHLÍŽENÍ ÚDAJŮ**

Postup při prohlížení údajů/dat ze zapisovače dat:

- 1. Zapněte notebook.
- 2. Vyberte zapisovač dat.
- 3. Zvolte "review" (prohlížet).
- 4. Z položky "patient list window" (okno se seznamem pacientů) vyberte jméno souboru pacienta (druhé okno na levé straně datového okna).
- 5. Zvolte název souboru, který chcete prohlížet buď tím, že dvakrát na něj kliknete nebo zvýrazníte a poté stisknete "ok".
- 6. Po dodání energie lze prohlížet naměřenou impedanci a teplotu pohybem kurzoru po grafu.
- 7. Položka "Review next" (prohlížet další) vám umožní prohlížet další uložený soubor.

## **Zapisovač dat**

## **8.1 Stručný přehled**

Program Data Logger (zapisovač dat) ukládá data vysílaná po sériovém portu z kardiálního ablačního generátoru IBI-1500T11. Tato data obsahují měření v reálném čase, uživatelská nastavení a programové povely. Během monitorování jsou údaje o činnosti vysokofrekvenčního generátoru, vysokofrekvenčním výkonu, teplotě a impedanci z každé zvolené elektrody zobrazovány číselně a graficky v reálném čase. Program zapisovače dat umožňuje uživateli uložit průběh měření do souboru, který je kompatibilní s programem Microsoft Excel. Pomocí tohoto programu lze také zobrazovat a přesunovat data z předcházejících měření.

## **8.2 Použití**

Spuštění programu

- Zkontrolujte, že generátor IBI-1500T11 a váš PC jsou propojeny sériovým kabelem.
- Vložte instalační CD s programem zapisovače dat do jednotky CD-ROM.
- Nakopírujte aplikaci Data Logger na pevný disk.
- Klepněte na aplikaci Data Logger (Verze 1.17).
- Jestliže nastane chyba komunikace, klepněte na položku <Config> a nastavte správný komunikační port.
- Stiskněte tlačítko SETUP/TEST na generátoru IBI-1500T11. Tím začne vysílání povelů pro monitor, čímž dojde ke zobrazení úvodní stránky programu Data Logger a umožňuje vám potvrdit, že oba přístroje spolu komunikují.

#### Normální provoz

Číselná zobrazení nastavení a měření, i řádky nastavení v grafech se automaticky aktualizují, kdykoliv je jejich příslušné hodnoty v generátoru IBI-1500T11 změní. Údaje v grafech se zachycují a zobrazují automaticky během činnosti vysokofrekvenčního generátoru a začátku každé ablace se údaje v grafech automaticky vymažou.

#### Ukládání dat do souboru

V programu Data Logger je stanovena konvence k pojmenovávání datových souborů. Uživatel může tyto soubory ukládat do jakéhokoliv existujícího podadresáře. Základní název souboru až 6 znaků a po nich následuje dvoumístné číslo a přípona \*txt. Při volbě možnosti "Save Next" (ulož další) nebo "Auto Save" (automatické uložení) dvoumístné číslo za názvem se automaticky zvýší o 1 v rozsahu od "O1" do "99". Může být uloženo maximálně 99 souborů se stejným základním názvem.

- Save (uložit) (jednotlivý soubor): Po vypnutí vysokofrekvenčního generátoru a během zobrazení grafů klepněte na položku <Store> (uložit) v pruhu nabídky. Zvolením položky <Save> (uložit) spustíte dialog, v kterém můžete zadat cestu do příslušného podadresáře a základní název souboru (následovaný dvoumístným číslem).
- Save (uložit další) (jednotlivý soubor): Po vypnutí vysokofrekvenčního generátoru a během zobrazení grafů klepněte na položku <Store> (uložit) v pruhu nabídky. Zvolte možnost <Save Next> a soubor se uloží pod názvem předchozího souboru, ale následující dvoumístné číslo bude o 1 vyšší.
- Auto Save (automatické ukládání) (více souborů): Před zapnutím vysokofrekvenčního generátoru klepněte na položku <Store> v pruhu nabídky. Klepněte na tlačítko <Start Auto Save> (zahájení automatického ukládání) a spustí se dialog, kde můžete zadat cestu do příslušného podadresáře a základní název souboru (následovaný dvoumístným číslem). Například, zadáním názvu TEST01\*txt se automaticky určí názvy souborů TEST01\*txt, TEST02\*txt, atd. v aktuální podadresáři.
- Poznámka:
	- Program zkontroluje obsah daného adresáře, a pokud nalezne soubor se stejným názvem, zobrazí se varovné hlášení: "overwrite existing data file?" (přepsat existující datový soubor?).
	- Před stisknutím tlačítka "Clear" (vymazat) před dalším měřením je třeba údaje z grafů řádně uložit. Po stisknutí tlačítka "Clear" nelze vymazaná data obnovit.

#### Prohlížení souboru

- Klepnutím na položku <Review> (prohlédnout) v pruhu nabídky spustíte dialog, v kterém můžete zadat cestu do podadresáře a úplný název souboru, který chcete prohlížet. Klepnutím na položku <Open> se příslušné grafické údaje zobrazí.
- Klepnutím na položku <Review Next> (prohlédnout další) zobrazíte v pořadí další datový soubor.
- Klepnutím na položku <Average> (průměrný) se zobrazí průměrné hodnoty parametrů.

# **8.3 Použití souborů**

Soubory obsahují normální data ASCII, s textem v uvozovkách s mezerami oddělující jednotlivé sloupce. Tento formát lze importovat do programu Microsoft Excel.

• Otevřete program Microsoft Excel: Použitím položek "File Open" (otevřít soubor), "Delimited" (omezený), and "Finish" (dokončit) data zobrazíte.

## **Nastavení infuzní pumpy Cool Point™ s generátorem:**

*POZOR: Před vložením katétru do pacienta odstraňte všechen vzduch z IV hadic a lumen katétru. Přítomnost vzduchových bublin může způsobit embolii. Upozorňujeme, že implicitní nastavení spouštění alarmu detektoru vzduchu u infuzní pumpy Cool Point™ nemusí být vhodné pro levostranné ablační zákroky (na základě klinických referencí, Ref. Health Devices Dec 1985; 14 (14):436-7). V poablačním období se musí pacient důkladně monitorovat ohledně klinických projevů infarktu a mrtvice.*

Upozorňujeme rovněž, že se tlačítka infuzní pumpy Cool Point™ musí stisknout pevně a zadaná data se musí ověřit před pokračováním dalším *krokem pokynů.* 

- 9.1 Hadice pumpy připojte k vaku se solným roztokem.
- 9.2 Naplňte a odvzdušněte infuzní set.
- 9.3 Hadice veďte pumpou, jak je uvedeno v návodu k infuzní pumpě Cool Point™.
- 9.4 K hadicím připojte katétr Therapy Cool Path. *(Katétr nevkládejte do pacienta). Sterilní prodlužovací hadice pro větší sterilní délku.*
- 9.5 Zapněte napájení pumpy.
- 9.6 Pro řádné naplnění hadic se doporučuje připojit hadice pumpy ke katétru Therapy Cool Path.
- 9.7 Tlačítko plnění pumpy stiskněte dvakrát v časovém úseku kratším než 2 sekundy. Spustí se plnění, během kterého je třeba vizuálně kontrolovat, případně odstranit vzduchové bubliny ze systému, a kontrolovat, zda solný roztok kape z proximálního konce katétru Therapy Cool Path. Pokračujte v plnění podle potřeby.
- 9.8 Po zastavení plnění stiskněte tlačítko nízkého průtoku pumpy.
- 9.9 Pumpa začne s infuzní rychlostí 2 ml/min.
- 9.10 Na předním panelu generátoru stiskněte tlačítko PUMP COMM.
	- 9.10.1 Komunikační zelená LED dioda na pumpě se rozsvítí a LED kontrolka infuze **"≡"** na generátoru se rozsvítí a rozbliká.
	- 9.10.2 Na předním panelu generátoru stiskněte tlačítko Start/Stop/Monitor. Průtok pumpy se poté změní na 17 ml/min a ablace se spustí po 3 sekundovém odpočítání.
	- 9.10.3 Během ablace stiskněte tlačítko Start/Stop/Monitor na předním panelu generátoru. Ablace se zastaví a po 3 sekundovém odpočítání se průtok vrátí zpět na 2 ml/min.
	- 9.10.4 Opakujte tento postup od kroku 9.10, ale nyní stiskněte tlačítko Start/Stop/Monitor na **dálkovém ovladači** a pokračujte kroky 9.10.1-9.10.4.
	- **POZNÁMKA: Pro přerušení postupu ablace stiskněte tlačítko START/STOP/MONITOR na předním panelu generátoru nebo tlačítko START/STOP/MONITOR na dálkovém ovladači (pokud je připojen) nebo stiskněte a uvolněte nožní spínač (pokud je připojen).**
	- **POZNÁMKA: Průtok pumpy při implicitním nastavení výkonu je 2 ml/min pro nízký průtok a 17 ml/min pro vysoký průtok. V případě potřeby může obsluha změnit nastavení nízkého průtoku (1-5 ml/min) a vysokého průtoku (6-40 ml/min) pomocí klávesnice uživatelského rozhraní na pumpě. Obsluha může změnit vysoký průtok během ablace pomocí klávesnice na pumpě. Další informace naleznete v návodu k infuzní pumpě Cool Point™.**

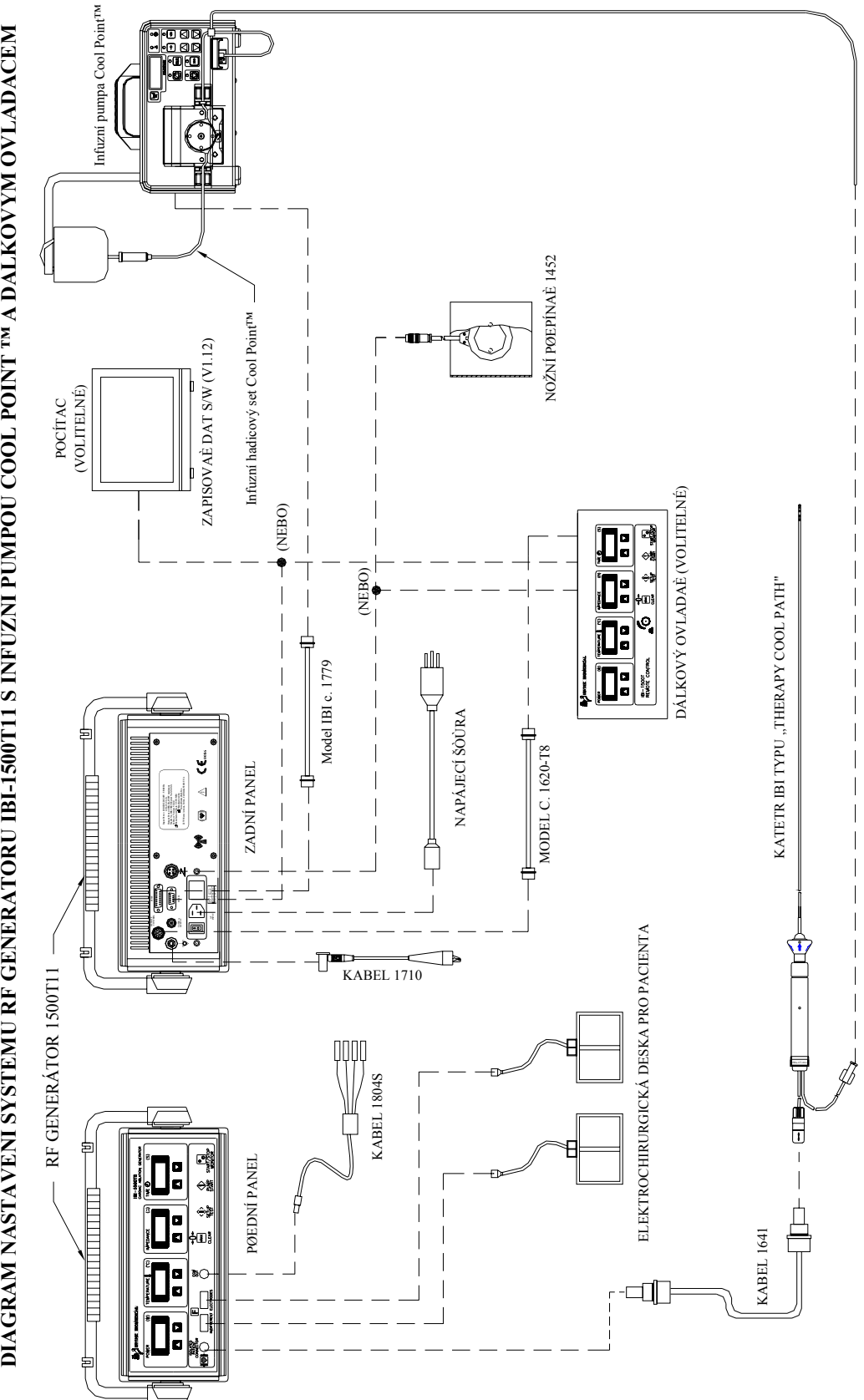

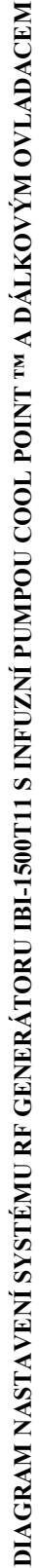

**ČÁST 10** 

## **Dálkové ovládání**

## **11.1 Stručný přehled**

Dálkovým ovládáním 1500T11 lze ovládat vysokofrekvenční generátor IBI-1500T11 pomocí propojovacího kabelu délky. Ovládací prvky na dálkovém ovladači duplikují ovládací prvky a displeje na předním panelu generátoru a navíc je zde knoflík optického kódovacího zařízení, který se používá k volbě a změnám parametrů.

Knoflík Optical Encoder umožní uživateli vybrat a nastavit hodnotu určitého parametru (výkonu, teploty, impedance a času). Pokaždé, když se knoflík Optical Encoder stiskne v režimu EDITACE, rozsvícením podsvětlení tlačítka zvoleného parametru se potvrdí, že tento parametr má být změněn. Otáčením tohoto knoflíku ve směru hodinových ručiček se zobrazená hodnota bude zvyšovat, otáčením proti směru hodinových ručiček se bude snižovat. Po dosažení limitní hodnoty parametru (maximální nebo minimální) se zobrazená hodnota přestane měnit a uslyšíte nepřetržitý tón bzučáku.

Během ablace v režimu řízení podle teploty lze pomocí knoflíku optického kodéru zvolit výkon i teplotu a jejich hodnoty změnit, zatím co při provádění ablace v režimu řízení podle výkonu lze změnit pouze výkon.

K dálkovému ovládání 1500T11 lze připojit nožní spínač i zapisovač dat pomocí konektorů na zadní straně dálkového ovládání.

**POZNÁMKA:** Jestliže jsou k systému připojeny dva (2) nožní spínače (jeden ke generátoru a jeden k dálkovému ovládání), po dobu činnosti jednoho z nich není druhý spínač v činnosti.

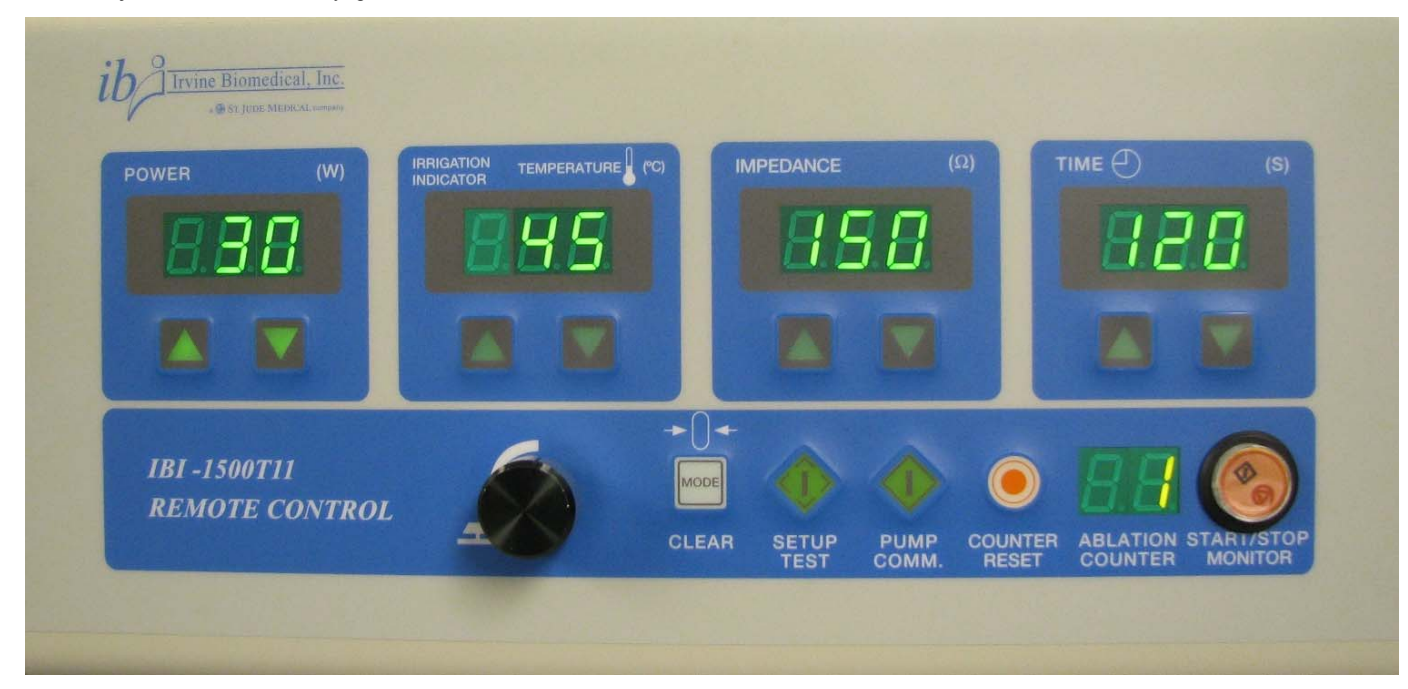

**POZNÁMKA: Ke správné funkci dálkového ovládání musí být ovladač připojen ke generátoru pomocí kabelu model č 1620-T11 ještě před zapnutím napájení generátoru.** 

# **ČÁST 12**

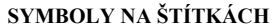

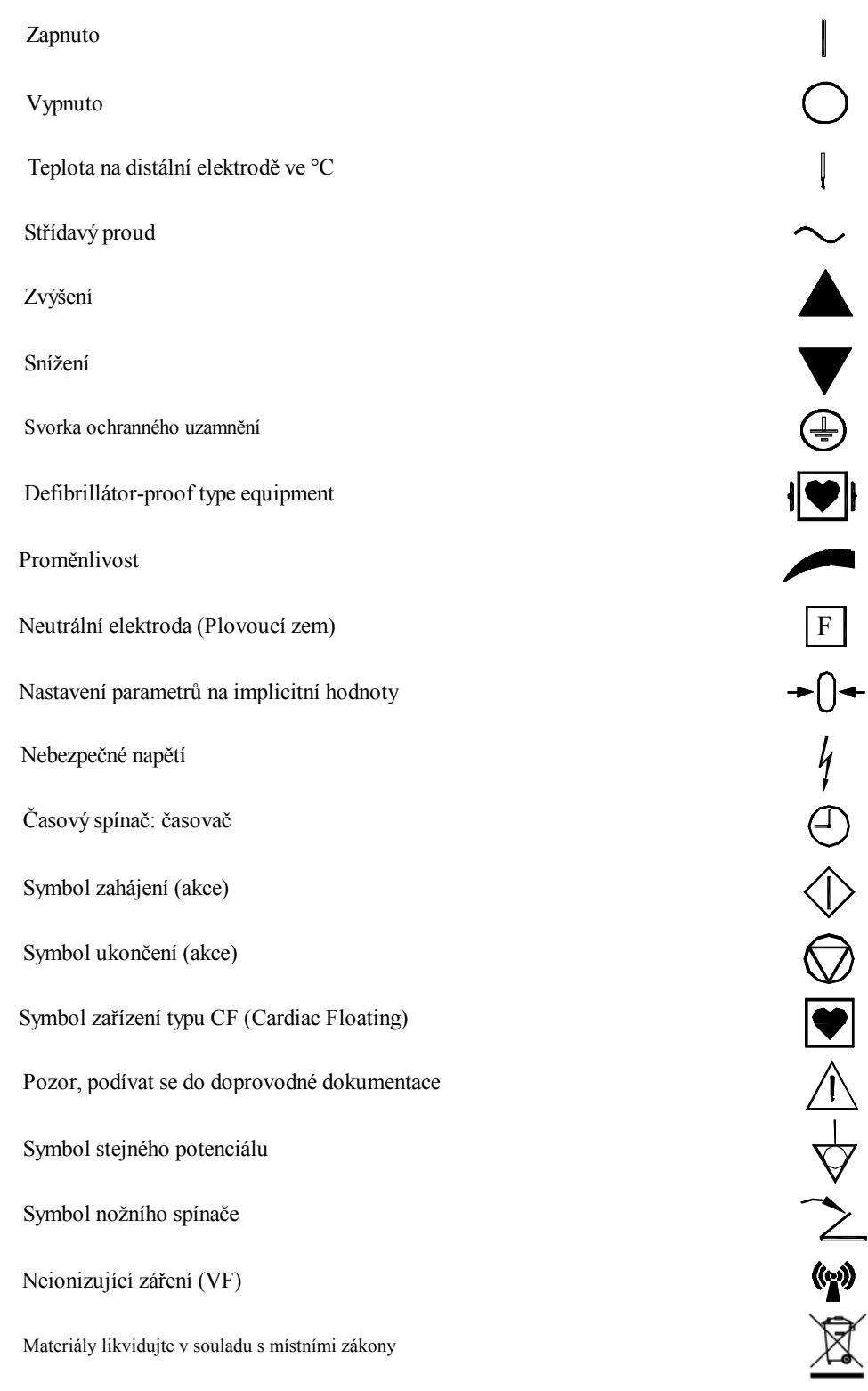

Ohledně symbolů vyznačených na štítkách infuzní pumpy Cool Point™ viz příslušné příručky.

## **ČÁST 13**

# **SERVIS A ÚDRŽBA**

**Generátor nevyžaduje pravidelný servis nebo údržbu.** Jestliže generátor po zapojení k zásuvce se správným střídavým napětím a po zapnutí hlavního spínače nefunguje správně, zkontrolujte pojistku. Jestliže tato porucha stále trvá, oznamte to společnosti Irvine Biomedical, Inc. a žádejte opravu. V generátoru nejsou žádné díly k opravě uživatelem; demontáž a pokus nekvalifikovaných osob o opravu může být nebezpečný a v každém případě bude mít za následek neplatnost záruky.

**BEZPEČNOSTNÍ OPATŘENÍ:** *NESNÍMEJTE* kryt generátoru. Odstranění krytu může mít za následek úraz osoby a/nebo poškození přístroje.

#### **Servis a údržba infuzní pumpy Cool Point™**

Podívejte se do uživatelské příručky k pumpě, kde jsou uvedeny podrobnosti k servisu, údržbě i záruce na pumpu.

## **13.1 Čištění**

Vnější plochy krytu generátoru a jeho příslušenství lze čistit pomocí slabého mýdlového roztoku. NEPONOŘUJTE generátor nebo jeho příslušenství do jakékoliv kapaliny. Vyhněte se použití žíravých nebo abrazivních čistících prostředků. Pokud je třeba, lze k desinfekci vnějších ploch použít izopropylalkohol.

## **13.2 Výměna pojistek**

- A. Odpojte od generátoru přívodní šňůru.
- B. Hlavní pojistky

Pojistky nahrazujte vždy pojistkami stejného typu a (proudové) hodnoty. Podívejte se na štítek umístěný na zadním panelu. Vytáhněte pojistkový držák z napájecího modulu. Při vyjímání použijte plochý šroubovák. Do držáku vložte novou pojistku a celý držák zasuňte do napájecího modulu. **Při zasouvání pojistkového držáku dejte pozor, abyste jej zasunuli do správné polohy podle provozního napětí.**

C. Pojistky výstupu pomocného napájení

S pomocí plochého šroubováku pootočte hlavicí pojistkového držáku proti směru hodinových ručiček o 1/8 otáčky. Hlavice vyskočí přibližně o 1 cm. Vytáhněte držák a pak pojistku.

D. Jestliže na generátoru zjistíte jakékoliv závady, spojte se s a vyžádejte si pokyny, jakým způsobem vrátit generátor společnosti Irvine Biomedical, Inc. k opravě.

# **OMEZENÁ ZÁRUKA A KONCEPCE POSKYTOVÁNÍ VŠEOBECNÝCH SLUŽEB**

#### *Počáteční záruční doba*

Společnost Irvine Biomedical, Inc. ("IBI" nebo "my") zaručuje, že katetry a nožní spínač vysokofrekvenčního ablačního zařízení řady 1500 T a příslušenství dálkového ovládání nebudou obsahovat výrobní a materiálové vady za normálního užívání a údržby po dobu dvanácti (12) měsíců ode dne dodávky naší společností nebo distributorem zákazníkovi nebo po dobu patnácti (15) měsíců ode dne dodávky naší společností našemu distributorovi (v závislosti na tom, co nastane dříve). S ohledem na sterilitu výrobků však tato záruka nepřesáhne dobu použitelnosti vyznačenou na jakémkoli výrobku a bude akceptována pouze za předpokladu, že nedojde k porušení původního obalu.

#### *Oznamování; č. RGA; a vrácení vadných výrobků (záručních i těch, na které se záruka nevztahuje)*

Pokud distributor nebo zákazník zjistí závadu na některém z našich katetru nebo RF ablačním zařízení, ať již během počáteční záruční lhůty nebo mimo ní, nebo zda jsou katetry nebo RF ablační zařízení předmětem této omezené záruky nebo smlouvy o technické údržbě či nikoli, distributor nebo zákazník musí okamžitě oznámit našemu oddělení pro služby zákazníkům rozsah a povahu příslušného problému, včetně podmínek, za kterých byl problém zjištěn a tzv. čísla RGA (Returned Goods Authorization – schválení vráceného zboží). Číslo RGA může poskytnout pouze společnost IBI.

Poté, co distributor nebo zákazník toto číslo obdrží, uvede je nápadným způsobem na přepravní obal pečlivě zabaleného výrobku a odešle k nám na kontrolu (vyplaceno). Došlé zásilky bez čísla RGA nebudou akceptovány a budou vráceny odesílateli. Dovnitř obalu vložte dokument, který popisuje rozsah a povahu problému spolu s podmínkami, za kterých k němu došlo, a také jméno kontraktní osoby a telefonní číslo.

Distributor nebo zákazník odpovídá za ztrátu nebo poškození zásilky. Naše adresa je: 2375 Morse Avenue, Irvine, California 92614, USA, telefon: +1- 949-851-3053, pokud není uvedeno jinak.

#### *Záruční opravy*

Kromě pokynů o oznamování uvedených výše musí požadavky na záruční opravy obsahovat kopii původní faktury sloužící jako důkaz o zakoupení zboží.

Společnost IBI zkontrolujte výrobek, který se nám vrací, včetně čísla RGA a (I) v souladu s podmínkami a náležitostmi této omezené záruky, nebo jiné použitelné dohody, provede na své náklady výměnu nebo opravu (podle vlastního uvážení) příslušného vadného výrobku (ii) a výrobek poté vrátí zákazníkovi (vyplaceně). Ztráta nebo poškození zásilky na cestě k distributorovi nebo zákazníkovi je na vlastní riziko distributora nebo zákazníka. IBI poskytne písemnou zprávu distributorovi nebo zákazníkovi, ve které uvede přehled provedených oprav.

Pokud IBI určí, že výrobek není vadný a že se nemusí opravovat, příp. že se tato omezená záruka nebo jiná použitelná dohoda na toto nevztahuje, výrobek bude vrácen zákazníkovi na dobírku, včetně celních poplatků. Ztráta nebo poškození zásilky na cestě k distributorovi nebo zákazníkovi je na vlastní riziko distributora nebo zákazníka.

Současná standardní doba zkoušení a opravy RF ablačního zařízení je zhruba dva (2) týdny, plus doba expedice.

#### *Žádné díly k opravě uživatelem*

Naše výrobky neobsahují díly, které uživatel sám opravuje. Nepokoušejte se provádět jakoukoli opravu ani se nesnažte otevírat RF ablační zařízení nebo kryty nožního spínače. Tato omezená záruka se zruší a stane se neplatnou, pokud se výrobek použije nesprávným způsobem, znehodnotí, pozmění nebo se s ním jinak nedovoleně manipuluje.

#### *Omezení záruk*

Katetry IBI jsou navrženy jako zařízení k jednorázovému použití a nejsou určeny k opakovanému použití. Navíc, schválené způsoby použití a metody používání všech našich katetrů a RF ablačních zařízení jsou uvedeny v příslušných návodech/pokynech k použití, které jsou součástí katetrů a RF ablačních zařízení. Společnost IBI odmítá jakoukoliv odpovědnost a povinnost náhrady škody ve spojení s použitím katetrů a RF ablačních zařízení způsobem, který nebyl autorizován nebo schválen.

IBI TÍMTO RUŠÍ VŠECHNY OSTATNÍ ZÁRUKY, A TO VÝSLOVNÉ NEBO IMPLIKOVANÉ, VČETNĚ ZÁRUK OBCHODOVATELNOSTI NEBO VHODNOSTI K URČITÉMU ÚČELU NEBO POUŽITÍ NEBO ZÁRUKY ZA KVALITU, JINÝCH NEŽ VÝSLOVNĚ ZDE UVEDENÝCH NEBO ZA OZNAČOVÁNÍ VÝROBKŮ, VČETNĚ PŘÍSLUŠNÝCH UŽIVATELSKÝCH POKYNŮ ČI INFORMACÍ. IBI ODMÍTÁ ODPOVĚDNOST ZA PŘÍMÉ, NEPŘÍMÉ, SPECIÁLNÍ, NAHODILÉ, NÁSLEDNÉ NEBO JINÉ ŠKODY V SOUVISLOSTI S POUŽÍVÁNÍM TOHOTO VÝROBKU ZÁKAZNÍKEM. ZÁVAZEK SPOLEČNOSTI IBI V ŽÁDNÉM PŘÍPADĚ NEPŘEKROČÍ KUPNÍ CENU ZAPLACENOU ZA VADNÝ VÝROBEK. Navíc, tato omezená záruka se nebudu vztahovat na, a IBI nebude odpovídat za, ztráty v souvislosti se zakoupením nebo používáním jakéhokoli výrobku IBI, který byl opraven jinou firmou než IBI nebo byl pozměněn jakýmkoli způsobem, který by mohl, podle vlastního uvážení IBI, ovlivnit jeho stabilitu a spolehlivost, nebo který byl vystaven nevhodnému či nedbalému zacházení nebo nehodě nebo který byl použit jiným způsobem než je uvedeno v pokynech/návodech k použití IBI. Jedná se o omezenou záruku, a nahrazuje všechny ostatní vyjádřené nebo implikované záruky a všechny další povinnosti nebo závazky na straně IBI a společnost IBI nepřijímá, ani neopravňuje zástupce nebo jinou osobu za ni přijmout jakoukoliv další odpovědnost v souvislost s výrobky IBI. **Výše uvedené povinnosti nezbavují IBI záruky plynoucí z úmyslného porušení, pokud ze zákona nevyplývá jinak, a za škody týkající se újmy na zdraví personálu způsobené závadou na výrobku, která vedla k tomu, že se výrobek stal nepřiměřeně nebezpečný v době, kdy se prodával nebo instaloval.** 

#### **Koncepce technické údržby RF ablačního zařízení**

#### *Smlouva o technické údržbě*

IBI může se zákazníkem uzavřít roční smlouvu o technické údržbě RF ablačního zařízení. Současná standardní sazba IBI za smlouvu o technické údržbě činí 800 USD ročně. Smlouva o technické údržbě zahrnuje roční kontrolu RF ablačního zařízení, kompletní testování funkčnosti zařízení a opravy (díly a práci hradí zákazník) nebo výměnu, je-li to nutné, na základě vlastního uvážení IBI za předpokladu, že s RF ablačním zařízením nebylo hrubě zacházeno a používalo se pouze povoleným a schváleným postupem, jak je uvedeno v příslušných pokynech/návodech k použití, které jsou součástí katetrů a RF ablačních zařízení. Po skončení kontroly, testování, opravy nebo výměny RF ablačního zařízení na základě smlouvy o technické údržbě společnost IBI zařízení vrátí zákazníkovi (vyplaceně). Ztráta nebo poškození zásilky na cestě k distributorovi nebo zákazníkovi je na vlastní riziko distributora nebo zákazníka. IBI si vyhrazuje právo změnit současné standardní sazby a podmínky ročního poskytování technické údržby, přičemž o tom bude informovat písemně šedesát (60) dní předem.

Požadavky na základě smlouvy o technické údržbě rovněž vyžadují číslo RGA, které musí být nápadným způsobem uvedeno na vnější straně přepravního obalu. Došlé zásilky bez čísla RGA nebudou akceptovány a budou vráceny odesílateli. Pokud dojde k problému, dovnitř obalu vložte dokument, který popisuje rozsah a povahu problému spolu s podmínkami, za kterých k němu došlo, a také jméno kontraktní osoby a telefonní číslo.

#### *Mimozáruční servis a opravy*

Požadavky na mimozáruční servis rovněž vyžadují číslo RGA, které musí být nápadným způsobem uvedeno na vnější straně přepravního obalu. Došlé zásilky bez čísla RGA nebudou akceptovány a budou vráceny odesílateli. Pokud dojde k problému, dovnitř obalu vložte dokument, který popisuje rozsah a povahu problému spolu s podmínkami, za kterých k němu došlo, a také jméno kontraktní osoby a telefonní číslo.

Pokud zákazník požaduje servis pro RF ablační zařízení, která není předmětem smlouvy o technické údržbě nebo předmětem této omezené záruky nebo jiné příslušné dohody a vrátí RF ablační zařízení s číslem RGA, IBI vynaloží přiměřené úsilí a opraví zařízení za běžné sazby účtované za technickou údržbu. Za první tři (3) hodiny zákazník zaplatí 220 USD na hodinu, za další hodiny pak 150 USD za hodinu, plus cenu komponentů a kapesného. Minimální sazba bude 220 USD. Pokud o to zákazník před zahájením servisu nebo opravy požádá, IBI poskytne nezávazný cenový odhad a servis nebo opravu provede až poté, co od zákazníka získá písemný souhlas. Pokud zákazník nepožaduje nezávazný cenový odhad, očekává se, že přibližné náklady na opravu budou zhruba 500 USD a zákazník bude o tom informován před zahájením těchto oprav. Jinak zákazník souhlasí s tím, že zaplatí za servis nebo opravy méně než (nebo rovno) 500 USD, aniž bychom ho na to předem upozorňovali. IBI poskytne písemnou zprávu distributorovi nebo zákazníkovi, ve které uvede přehled provedených oprav, a vrátí RF ablační zařízení distributorovi nebo zákazníkovi, vyplaceno, včetně veškerých případných celních poplatků a daní. Ztráta nebo poškození zásilky na cestě k distributorovi nebo zákazníkovi je na vlastní riziko distributora nebo zákazníka. Současná standardní doba zkoušení a opravy RF ablačního zařízení je zhruba dva (2) týdny, plus doba expedice.

Bez ohledu na výše uvedené, IBI si vyhrazuje právo neprovést opravu RF ablačního zařízení, o kterém se domnívá, že u něj není vhodné opravu provádět. Navíc, IBI vyhrazuje právo změnit v dané době aktuální standardní sazby a podmínky týkající se specifických mimozáručních oprav, a to vždy na bázi konkrétního případu a za předpokladu zaslání avíza předem o zahájení oprav.

Podmínky IBI týkající se omezené záruky na opravy se budou vztahovat na opravenou část RF ablačního zařízení s tou výjimkou, že trvání opravy v omezené záruce je devadesát (90) dní nebo zbylá část počáteční záruční lhůty nebo příslušného smluvního období – v závislosti na tom, co je delší.

## *Náhradní RF ablační zařízení*

Pokud o to zákazník požádá, lze mu poskytnout náhradní RF ablační zařízení (j-li k dispozici), které může používat v době, kdy IBI provádí servis nebo opravu RF ablačního zařízení. IBI vystaví zákazníkovi fakturu za náhradní RF ablační zařízení podle aktuálního ceníku a vrátí zákazníkovi zálohu po vrácení zapůjčeného náhradního RF ablačního zařízení za předpokladu, že vrácené RF ablační zařízení bude ve stejném stavu, v jakém je společnost IBI zaslala zákazníkovi. Zapůjčení náhradního RF ablační zařízení bude stát 300 USD za týden, maximálně však 4 týdny nad rámec doby trvání servisu nebo opravy, plus čas potřebný na expedici. Poté zákazník nebude mít právo na bezplatné vrácení zapůjčeného RF ablačního zařízení a zaplatí plnou fakturovanou částku. IBI nebude účtovat půjčovné zákazníkovi, kterého RF ablační zařízení opravuje na základě této omezené záruky za předpokladu, že půjčovné začne běžet jeden týden po odeslání opraveného RF ablačního zařízení zákazníkovi. Ve všech případech se výlohy spojené s dopravou náhradního RF ablačního zařízení vyfakturují zákazníkovi.

# **PŘÍLOHA A: PŘECHODOVÉ STAVY \* G/R: Generátor nebo dálkové ovládání**

- **\*\* R: Dálkové ovládání**
- **ª Vysoký průtok (6-40 ml/min)** 
	- *<sup>b</sup>* **Nízký průtok (1-5 ml/min)**

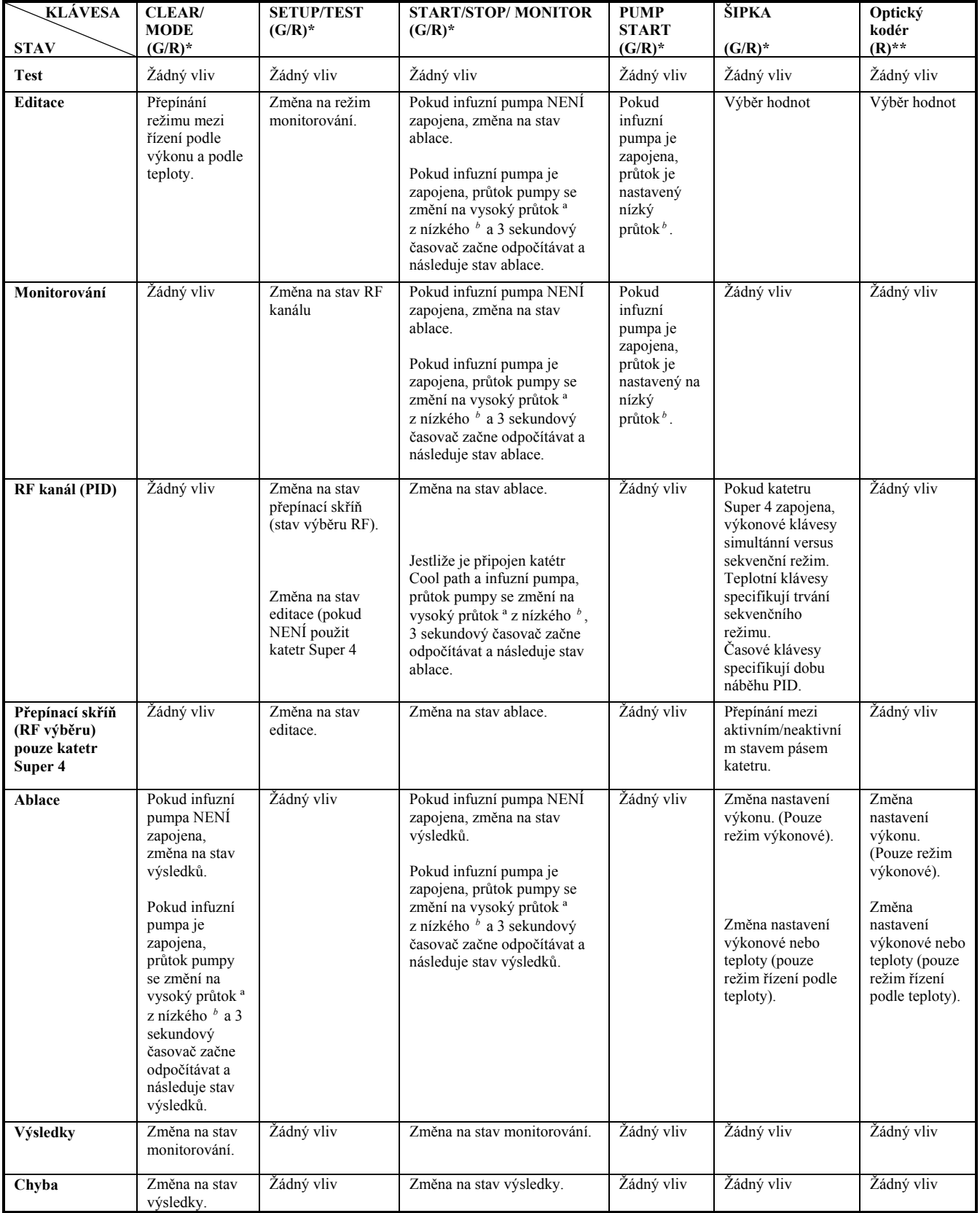

Poznámka: Tato tabulka ukazuje opatření, které se provede a/nebo stav, který nastane po stisknutí příslušné klávesy.